A PROJECT SYNOPSIS ON

# "All Right"

#### **Submitted to**

# G. S. COLLEGE OF COMMERCE & ECONOMICS, NAGPUR AUTONOMOUS In the Partial Fulfillment of

**B.Com.** (Computer Application) Final Year

**Synopsis Submitted by** 

Tushmita Girhe Nandini Rathi

Under the Guidance of

Pravin J. Yadao

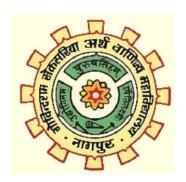

G. S. COLLEGE OF COMMERCE & ECONOMICS, NAGPUR AUTONOMOUS 2021-2022

#### 1. Introduction: (Write 4 to 5 lines)

This "All Right" project is based on how an effective health website will make us feel. A website with fully featured functions and is easy to operate. This website will show what healthy life is and how to make one. It will provide users with all the Covid 19 updates, users can book online consultation with doctors, patients can buy antibiotics by uploading their prescriptions from the nearest chemists, they can book slot for Vaccination just by a click.

#### 2. Objectives of the project: (Write only 5 points)

- 1. To book hassle free appointment.
- 2. To reduce physical work.
- 3. To improve customer service and reduce waiting time.
- 4. To allow people to make easy payments for the services provided.
- 5. To provide quick service because we believe "Healthy life is a Happy Life".
- 3. Project Category: Website
- 4. Tools/ Platform/ Languages to be used: HTML5, CSS, JAVASCRIPT, PHP
- **5. Scope of future application: (Write 4 to 5 points)** 
  - 1. Future scope would be to provide you with best medical services.
  - 2. Provide patients with all the prescribed antibiotics at one stop.
  - 3. To make quick deliveries at your doorstep.
  - 4. To make people be at ease with the services they are opting for.
  - 5. To provide all the Covid 19 updates which is a must now.

| Submitted by,  | Approved by |
|----------------|-------------|
| Nandini Rathi  |             |
| Tushmita Girhe |             |

Name and Signature of the student

Prof. Pravin Yadao Project Guide

Nandini Rathi

Tushmita Girhe

#### Shiksha Mandal's

# G. S. COLLEGE OF COMMERCE & ECONOMICS, NAGPUR

(AUTONOMOUS)

**CERTIFICATE** 

(2021 - 2022)

This is to certify that Miss. Nandini Rathi and Miss. Tushmita Girhe has completed their project on the topic of "All Right" prescribed by G.S. College of Commerce & Economics, Nagpur (Autonomous) for B.Com. (Computer Application) – Semester-VI.

Date:

Place: Nagpur

Pravin J. Yadao

**Project Guide** 

**External Examiner** 

**Internal Examiner** 

**ACKNOWLEDGEMENT** 

We take this opportunity to express our deep gratitude and whole hearted

thanks to project guide Prof. Pravin Yadao, Coordinator for his guidance

throughout this work. We are very much thankful to him for his constant

encouragement, support and kindness.

We are also grateful to our teachers Prof. Rahul Tiwari, Prof. Sushma

Gawande, Prof. Preeti Rangari, Prof. Prajakta Deshpande and Prof. Haresh

Naringe for their encouragement, help and support from time to time.

We also wish to express our sincere thanks to Principal Dr. N. Y. Khandait

for providing us wide range of opportunities, facilities and inspiration to

gather professional knowledge and material without which this project could

not have been completed.

1. Nandini Rathi

2. Tushmita Girhe

Date:

Place: Nagpur

3

**DECLARATION** 

We Nandini Rathi and Tushmita Girhe hereby honestly declare that the work

entitled "All Right" submitted by us at G. S. College of Commerce &

Economics, Nagpur (Autonomous) in partial fulfillment of requirement for

the award of B.Com. (Computer Application) degree by Rashtrasant

Tukadoji Maharaj, Nagpur University, Nagpur has not been submitted

elsewhere for the award of any degree, during the academic session 2021-

2022.

The project has been developed and completed by us independently under

the supervision of the subject teacher and project guide.

1. Nandini Rathi

2. Tushmita Girhe

Date:

Place: Nagpur

4

# **INDEX**

| Sr.No | Content                                                                                                    | Page No. | Signature | Remarks |
|-------|----------------------------------------------------------------------------------------------------|----------|-----------|---------|
| 1.    | Introduction                                                                                                    | 1-2      |           |         |
| 2.    | Objectives                                                                                                    | 3-5      |           |         |
| 3.    | Preliminary System Analysis     Preliminary     Investigation     Present system in use     Flaws in present     system     Need of New System     Feasibility Study     Project Category                | 6-25     |           |         |
| 4.    | Software & Hardware<br>Requirement Specification                                                                                                    | 26-27    |           |         |
| 5.    | <ul> <li>Detailed System Analysis</li> <li>Data Flow Diagram</li> <li>Number of Modules<br/>and Process Logic</li> <li>Data structure and<br/>tables</li> <li>Entity Relationship<br/>Diagram</li> </ul> | 28-30    |           |         |
| 6.    | System Design      Form Design      Source Code      Input Screen & Output Screen                                                                                                    | 31-98    |           |         |
| 7.    | Testing & Validation Checks                                                                                                    | 99-101   |           |         |
| 8.    | System Security Measures                                                                                                    | 102-103  |           |         |
| 9.    | Implementation, Evaluation & Maintenance                                                                                                    | 104-107  |           |         |
| 10.   | Future scope of the project                                                                                                    | 108-110  |           |         |
| 11.   | Conclusion                                                                                                    | 111-112  |           |         |
| 12.   | Bibliography & References                                                                                                    | 113-114  |           |         |

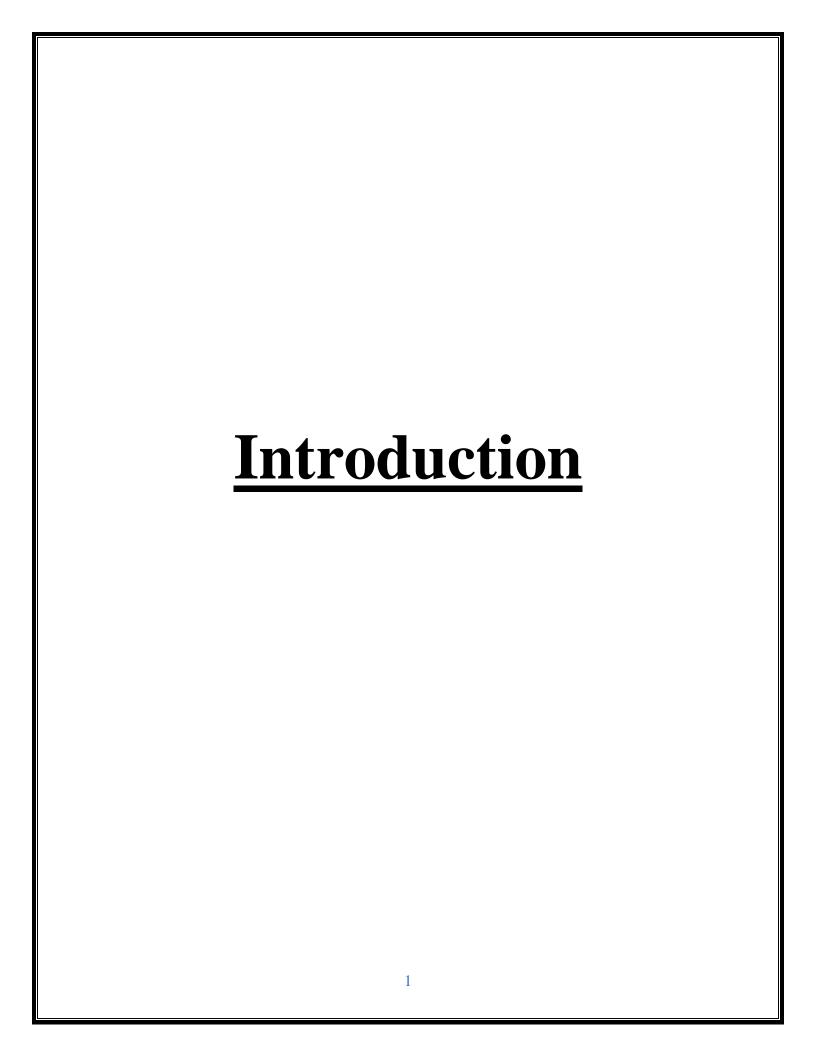

#### **INTRODUCTION**-

In Today's world, everyone is struggling to prioritize their health in their busy lives. The phenomenal popularity of healthcare apps bears witness to the fact that more and more people increasingly rely on technology to take care of themselves and meet their health goals.

Our Website "All Right" is a health care system with fully featured functions that is made up of HTML, PHP, CSS, JAVASCRIPT and MySQL (for the database), which will make the users feel how an effective website will look like-

- There is a rise in infectious diseases as well as in non-communicable diseases, giving health care a double burden to combat.
- If anybody ills and wants to visit a doctor for check-up, he or she needs to search the best doctor for particular disease. Finding the best respective doctors for particular disease manually is a tough task.
- This Website helps to find respective specialist doctors for a particular disease in the near by location and also provides information and tips on how the disease can be cured.
- Admin can view the main keyword from the question asked by the users and users can ask questions regarding the particular disease and get the proper information related to the disease.
- The main intention of developing this website is to reduce manual work and provide services at users doorstep as per their convenience.

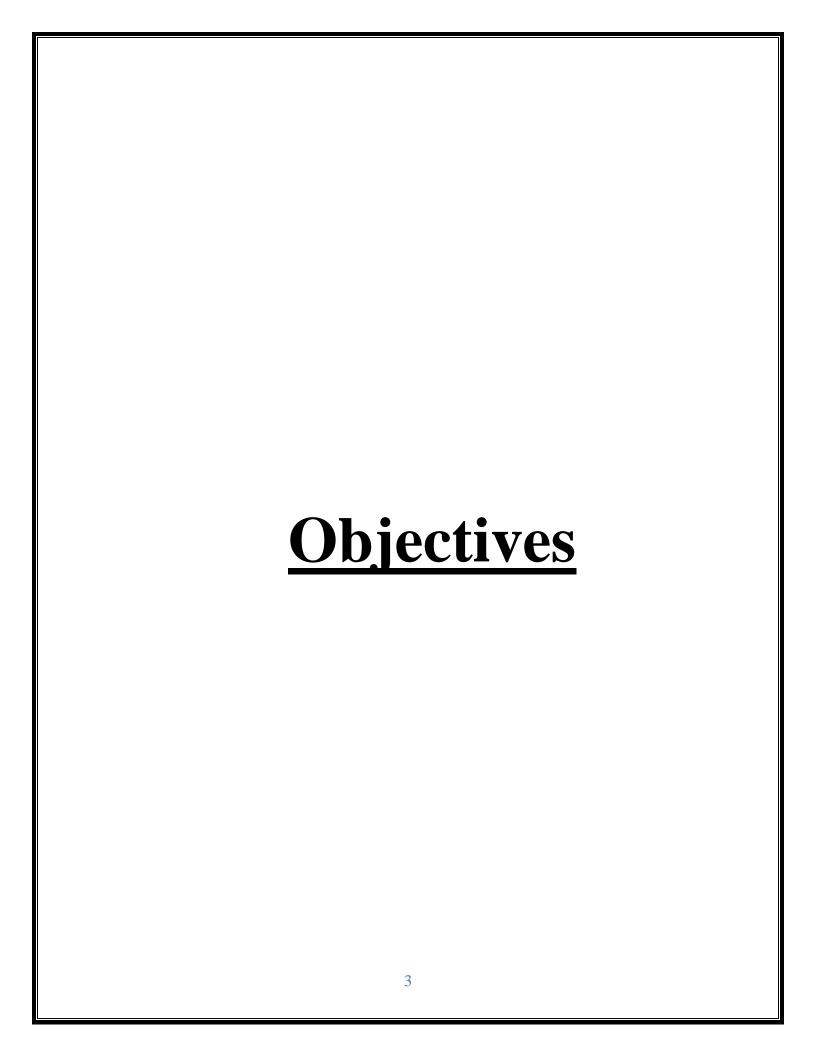

#### **OBJECTIVES -**

- **1.History and Physical Examination:** Obtain a patient's history exam in a logical, organized and thorough manner while adapting to the urgency of the medical situation and the time available.
- **2. Diagnostic decision making:** Formulate a differential diagnosis based on the key findings from the history and physical examination.
- **3.Therapeutic decision making:** Understand risks, benefits, and compliance issues in choosing a treatment.
- **4. Make healthcare more accessible.** With Health websites, people living in rural areas, physically disabled people, and elderly people can easily gain access to medical care. As for healthcare practitioners, they can reach wider audiences (even at the international level).
- **5.** Allow patients to take control of their health, communicate with their doctors when necessary, and monitor their own medical data.
- **6. Easy access to functionalities** Patients look for an app that helps them save time on booking, changing, or canceling the doctor's appointment. If your mobile app requires patients to spend a long time to figure out how it works, they'll no longer use your app. It's that simple.
- **7. Easy communication with professionals**-Providing a platform where users can connect and talk with doctors would help patients and doctors alike. Tele-health services help patients save time and effort on hospital visits and allow doctors to serve their patients on a more personal level.

8. Detailed, Actionable information-Patients want to learn about their condition, the causes, and then take action based on the available opportunities. Your healthcare app should be designed in such a way that it would seamlessly walk patients through the pool of information about a specific condition.

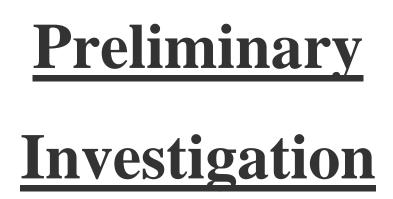

#### **Preliminary Investigation**

The preliminary investigation occurs within a short period ranging from a few hours to a few days. The purpose of the preliminary investigation is to determine whether the problem or deficiency in the current system really exists. The project team may re-examine some of the feasibility aspects of the project. At this point, the purpose is to make a "go" or "no-go" decision. The end result is a decision to proceed further or to abandon the project.

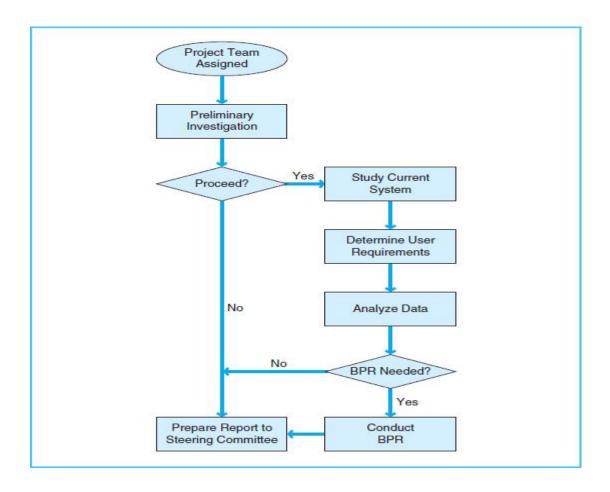

,

#### **⇒ Preliminary Investigation includes-**

#### **System Identification**

This phase is used to recognize the need for a new system. The system is identified at this stage. It is very important step. Everything performed in future depends on this definition and identification.

#### **System Scope**

The scope of the system is also recognized at this stage. A system can be reduced in its scope due to financial, political or time problems.

#### **Alternate Solutions**

This phase is also used to find out alternate solutions for developing the system. The best available solution must be used. The best way to do this is to interview the concerned people in the organization. It may include the clients, customer, supplier and consultants etc. The competitors can also be an important source to find the best way to develop new system.

# Present System In Use

#### **Present System in Use-**

#### 1. NetMeds

It delivers life-saving drugs to every state, ensuring no-hassle delivery. Netmeds ensures that you never run out of vital medicines. You can set up your subscription and medicines will be delivered automatically to you every month. With its loyalty programs, you can also save quite a bit.

#### 2. Practo

With an extensive catalogue of medicines and healthcare products, the app offers hassle-free service across 100+ cities in India. The app offers an automated prescription refill option and allows you to check your medicine order history and re-order.

#### 3. 1mg

It provides accurate, authoritative and trustworthy information on medicines. The best part of the app is that you can enter the names of medicines and get cheaper alternatives with the same compound. Based on the medicines you order, this app offers health tips from eminent doctors.

### 4. PharmEasy

PharmEasy offers 1 Lakh+ products for you to choose from – the app fulfills your healthcare needs with quality service. It offers delivery in 24-48 hours across 1.2k+ cities in India. The app allows scheduled refill reminders and cash-on-delivery service.

# 5. Apollo Pharmacy

Apollo Pharmacy, accredited with International Quality Certification, offers more than 5,000+ products in various categories. With 3,000+ outlets in key locations, it offers round-the-clock service.

#### 6. Medlife

Medlife is your one-stop-shop app for all your medicines. To order, one simply needs to upload a valid prescription and confirm it on call. If the customer does not have a prescription, they can even consult a 'Medlife doctor.' Additionally, one can also book a Lab Test with them.

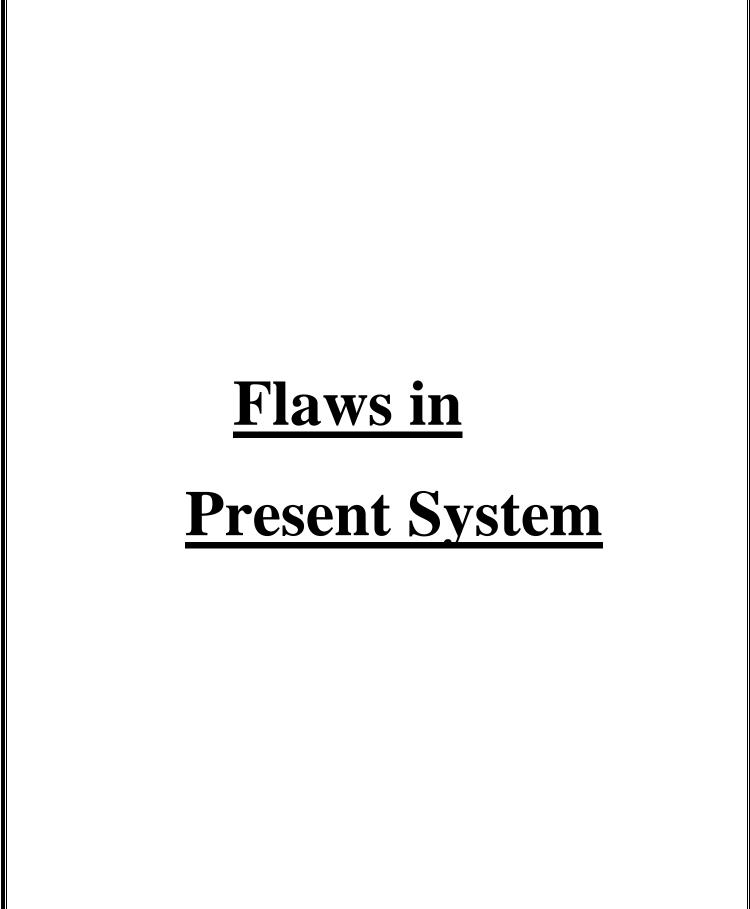

#### Flaws in Present System-

#### • Patient's Concern over Data Privacy

The right to information privacy must be interpreted with due attention to a duty of care owed to patients, particularly those vulnerable to significant negative consequences with information sharing. So, access to information should be under the control of the patient or appointed guardian or surrogates. Collecting the data is very significant for healthcare providers to recognize their consumers and provide to them professionally; the patient's concern over the privacy of their information is genuine. It is imperative to impart a sense of security and uncompromised privacy to patients.

#### Responsibility of errors

The history of healthcare information systems is plagued with various examples of medical errors producing serious harm to the patients. Medical error is a leading cause of death along with different scenarios and medical negligence. Some errors can be fatal, causing bigger emotional as well as economical loss to the family of patients.

#### Health Awareness and Literacy

While the medicinal communal is health literate, the patients may or may not come with a reasonable medical understanding.

#### Patient Engagement

However, a great number of applications end up feeling like a monologue and fail to involve patients. If the app flops to improve the medicinal knowledge of the persons through vital evidence and data, it fails the drive.

#### • Security

The hardware limitations of mobile devices prevent usage of strong encryption algorithms, which are necessary for a better level of security for commercial transactions in healthcare. Modern operating systems used in mobile devices are not designed for carrying out secure transactions like transfer of EHR or payment of bills. However, over 50% of all the healthcare institutions fall prey to at least one cyber-attack and one in three of these attacks are a success for the attackers.

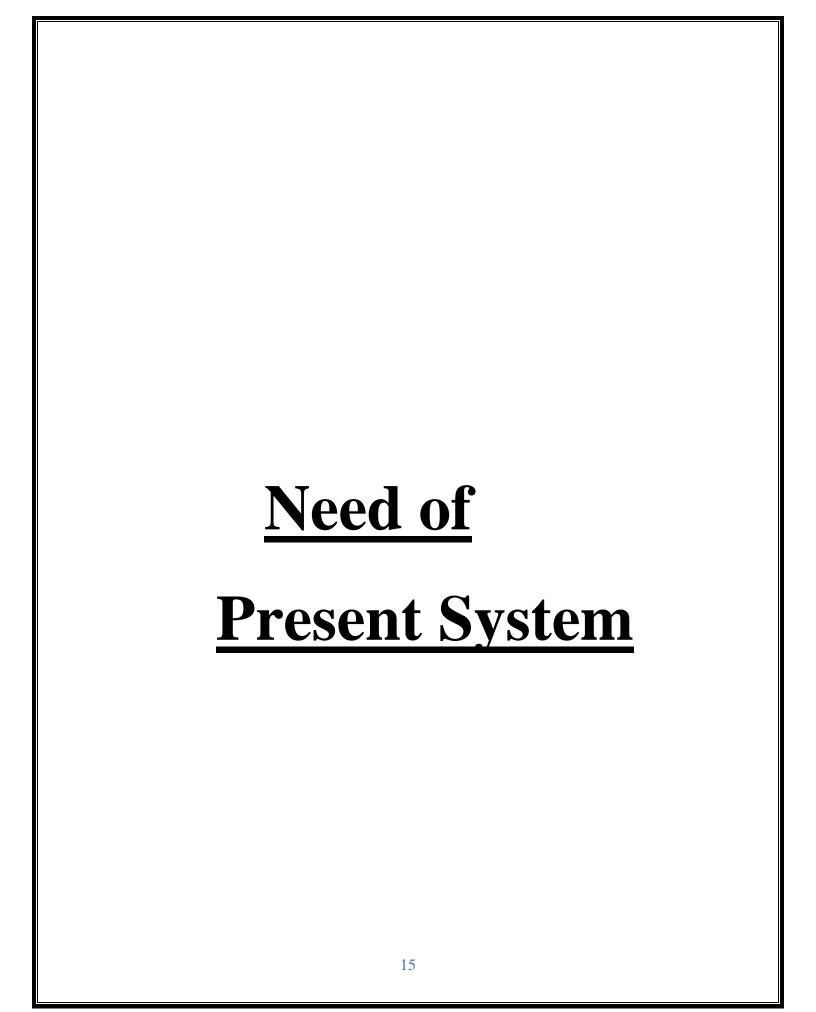

## **Need of New System-**

- The developers must keep ease of use in mind while developing such apps. The user experiences input is something that healthcare providers should investigate. The apps should not only take into consideration the availability of several devices in the market, but also the scope for the incorporation of health and fitness devices with the app.
- It is essential to ensure that there is no ignorance on rules set by the
  Health Insurance Portability and Accountability Act's (HIPAA) or
  General Data Protection Regulation (GDPR) for data privacy.
  Healthcare mobile apps must comply with their guidelines and
  safeguard the patient's privacy.
- If anything goes wrong in m-Healthcare systems and harms patient, a clear medical policy and guidelines should be defined. These guidelines may include regulations about who is to blame and how will be the resulting costs covered.
- In m-Healthcare applications, many operators like doctors, medicinal staff, patients, superintendents etc. are involved. If their access to EHRs as well as other medical data with m-healthcare applications is not controlled it can be a real threat to the security of the system. Though public records can be accessed by all users, vital medical data should be accessed only by related authenticated users. Thus, there

should an authentication process for confirming the identity of users. These identified users should be authorized to access related functionalities as well as data as per requirements.

• Healthcare providers need to think from the perspective of the users. The answer lies in learning the requirements and the health literateness level of the target audience and then delivering such an experience as resonates with them. Healthcare providers either need to adapt to the audience's health literacy level or find a way to help them make sense despite the gap in knowledge.

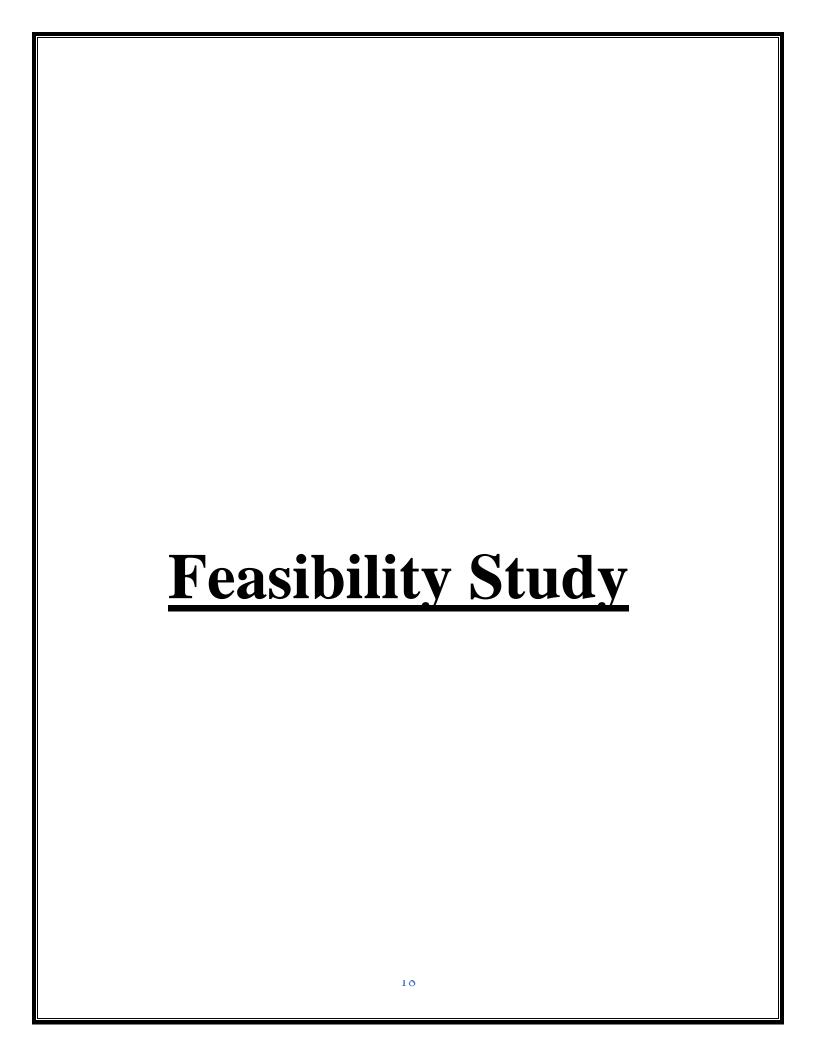

#### **Feasibility Study**

Feasibility Study involves the analysis of the problem and it is the most important and fundamental stage in SDLC. It is performed by the senior members of every department, where they collect basic information from the customers. This information helps the project managers to plan the basic project approach.

A feasibility study is used to assess the viability of a project, such as ensuring a project is legally and technically feasible as well as economically reasonable. It informs us if a project is worth the effort, in some case scenarios, a project may not be doable.

#### Types of feasibilities checks-

- Economic Feasibility- Every customer has a budget so we check, can we develop the software within the customer's budget or not?
- Schedule Feasibility- Time is important so managers check, can we complete the project within the time given by the customers.
- Operational Feasibility- Managers develop the software according to our customer's requirements. Managers create projects based on customer's requirements and standards.
- Legal Feasibility- Developers check whether the project meets the cyber law rules and other regulatory framework.

Technical Feasibility- In this feasibility, managers check current technology means and whether computer system can support the software.

#### **Project Category**

#### Platform/Language/Tool Used:

- ⇒ Front End- HTML, CSS, Javascript
- ⇒ **Back End-** PHP, MYSQL

#### **HTML**

- HTML stands for Hyper Text Markup Language
- HTML is the standard markup language for creating Web pages
- HTML describes the structure of a Web page
- HTML consists of a series of elements
- HTML elements tell the browser how to display the content
- HTML elements label pieces of content such as "this is a heading",
   "this is a paragraph", "this is a link", etc.

#### **HTML TAGS-**

- The <!DOCTYPE html> declaration defines that this document is an HTML document
- The <html> element is the root element of an HTML page
- The <head> element contains meta information about the HTML page
- The <title> element specifies a title for the HTML page (which is shown in the browser's title bar or in the page's tab)

- The <body> element defines the document's body, and is a container
  for all the visible contents, such as headings, paragraphs, images,
  hyperlinks, tables, lists, etc.
- The <h1> element defines a large heading
- The element defines a paragraph

<u>Web Page</u>: A web page is a document which is commonly written in HTML and translated by a web browser. A web page can be identified by entering an URL. A Web page can be of the static or dynamic type. With the help of HTML only, we can create static web pages.

Hence, HTML is a markup language which is used for creating attractive web pages with the help of styling, and which looks in a nice format on a web browser. An HTML document is made of many HTML tags and each HTML stag contains different content.

#### **Cascading Style Sheets (CSS)**

- CSS stands for Cascading Style Sheets
- CSS describes how HTML elements are to be displayed on screen,
   paper, or in other media
- CSS saves a lot of work. It can control the layout of multiple web pages all at once
- External style sheets are stored in CSS files

CSS (Cascading Style Sheets) is used to style and layout web pages — for example, to alter the font, color, size, and spacing of your content, split it into multiple columns, or add animations and other decorative features.

#### **Advantages of CSS-**

#### Separation of content from presentation

CSS facilitates publication of content in multiple presentation formats based on nominal parameters. Nominal parameters include explicit user preferences, different web browsers, the type of device being used to view the content (a desktop computer or mobile device), the geographic location of the user and many other variables.

#### **Site-wide consistency**

When CSS is used effectively, in terms of inheritance and "cascading", a global style sheet can be used to affect and style elements site-wide. If the situation arises that the styling of the elements should be changed or adjusted, these changes can be made by editing rules in the global style sheet. Before CSS, this sort of maintenance was more difficult, expensive and time-consuming.

#### Bandwidth

A stylesheet, internal or external, specifies the style once for a range of HTML elements selected by class, type or relationship to others. This is much more efficient than repeating style information inline for each occurrence of the element. An external stylesheet is usually stored in the browser cache, and can therefore be used on multiple pages without being reloaded, further reducing data transfer over a network.

#### Page reformatting

With a simple change of one line, a different style sheet can be used for the same page. This has advantages for accessibility, as well as providing the ability to tailor a page or site to different target devices. Furthermore, devices not able to understand the styling still display the content.

#### Accessibility

Without CSS, web designers must typically lay out their pages with techniques such as HTML tables that hinder accessibility for vision-impaired users.

#### **PHP**

PHP means – **Personal Home Page**, but it now stands for the recursive backronym PHP: Hypertext Preprocessor.

PHP code may be embedded into HTML code, or it can be used in combination with various web template systems, web content management system and web frameworks.

A PHP file can also contain tags such as HTML and client side scripts such as JavaScript.

- HTML is an added advantage when learning PHP Language. You can even learn PHP without knowing HTML but it's recommended you at least know the basics of HTML.
- **Database management systems** DBMS for database powered applications.
- For more advanced topics such as interactive applications and web services, you will need **JavaScript and XML**.

#### MySQL-

- MySQL is a database system used for developing web-based software applications.
- MySQL used for both small and large applications.
- MySQL is a relational database management system (RDBMS).
- MySQL is fast, reliable, and flexible and easy to use.

- MySQL supports standard SQL (Structured Query Language).
- MySQL is free to download and use.
- MySQL was developed by Michael Widenius and David Axmark in 1994.
- MySQL is presently developed, distributed, and supported by Oracle Corporation.
- MySQL Written in C, C++.

#### Features of MySQL-

- MySQL server design is multi-layered with independent modules.
- MySQL is fully multithreaded by using kernel threads. It can handle multiple CPUs if they are available.
- MySQL provides transactional and non-transactional storage engines.
- MySQL has a high-speed thread-based memory allocation system.
- MySQL supports in-memory heap table.
- MySQL Handles large databases.
- MySQL Server works in client/server or embedded systems.
- MySQL Works on many different platforms.

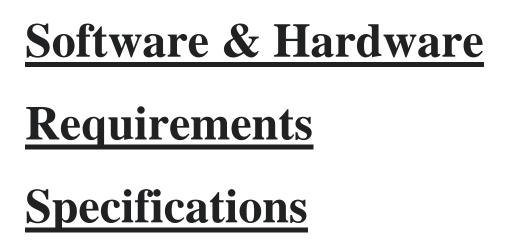

#### Hardware

To use "All Right" website you will need a minimum CPU equivalent to an Intel Core 2 Duo Q6867. The Website requirements state that you will need at least 512 MB of RAM.

- 2 GB RAM and Above
- 320 GB HARDDISK and Above
- Keyboard Mouse
- Processor (CPU) with 2 gigahertz (GHz) frequency or Above
- Monitor Resolution 1024 \* 768 or Above

#### **SOFTWARE**

Software can be termed as the group of instruction or command used by the computer to accomplish the given task. In today's world generation of software is ever ending. It is an evolution of dignified technology.

- OPERATING SYSTEM: Windows 10
- LANGUAGES (FRONT END): HTML,CSS,JAVASCRIPT,PHP
- (BACK END): Mysql

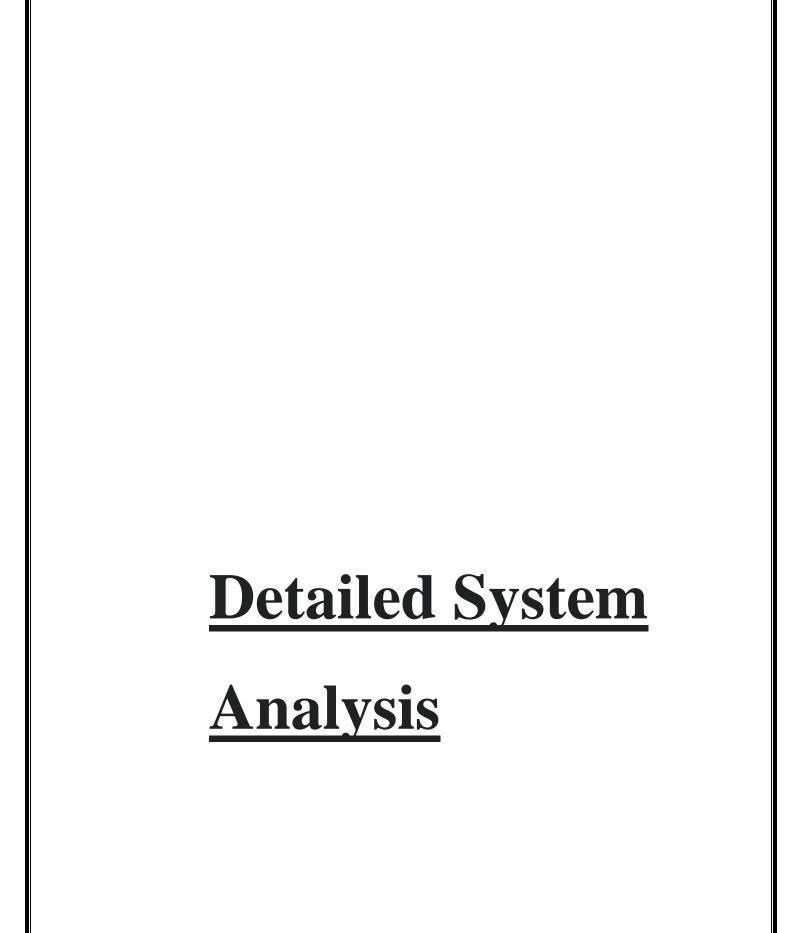

# **DETAILED SYSTEM ANALYSIS**

# **DATA FLOW DIAGRAM-**

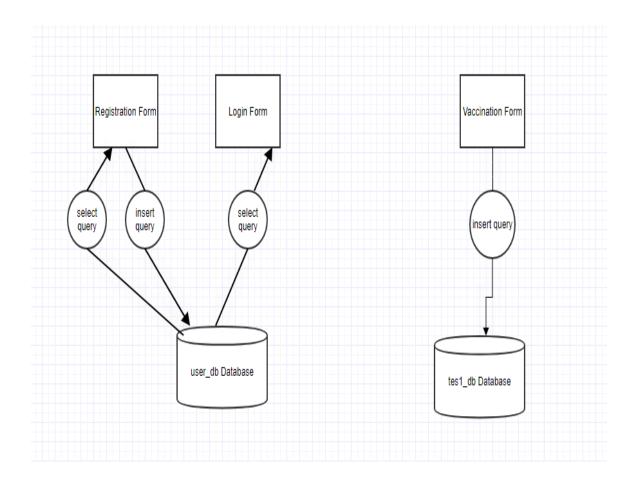

# **ENTITY RELATIONSHIP DIAGRAM-**

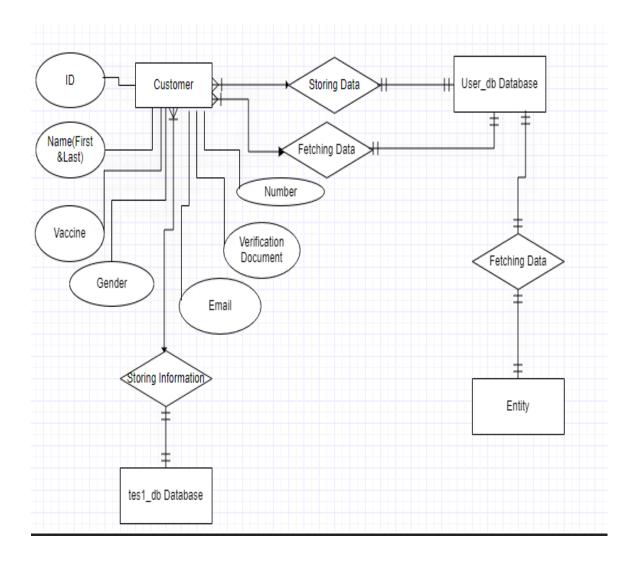

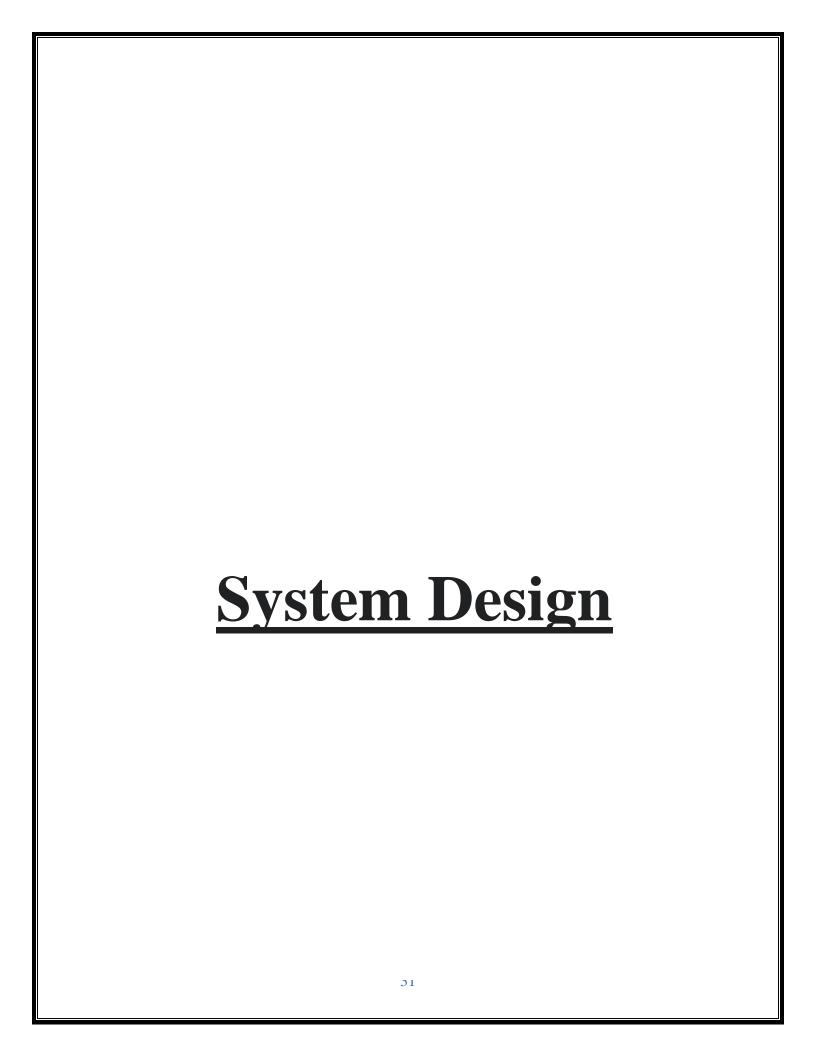

#### **SYSTEM DESIGN**

#### **SOURCE CODE-**

## **DISPLAY PAGE-**

```
<?php
?>
<!DOCTYPE html>
<html lang="en">
<head>
  <meta charset="UTF-8">
  <meta http-equiv="X-UA-Compatible" content="IE=edge">
  <meta name="viewport" content="width=device-width, initial-</pre>
scale=1.0">
  <title>Display Page</title>
  k rel="preconnect" href="https://fonts.googleapis.com">
  <link rel="preconnect" href="https://fonts.gstatic.com" crossorigin>
  k href="https://fonts.googleapis.com/css2?family=Merriweather&disp
lay=swap" rel="stylesheet">
  <style>
    body {
       margin: 0px;
       padding: 0px;
       font-family: 'Merriweather', serif;
       /* background: linear-gradient(20deg, rgb(217, 255, 252), white) */
     .main {
       display: flex;
     .left {
       margin: 250px 90px;
```

```
.left p {
       font-size: 25px;
    label {
       font-size: 50px;
    span {
       color: rgb(72, 136, 255);
       font-weight: 600;
    .right img {
       margin-top: 80px;
     .btn {
       font-weight: 600;
       font-size: 15px;
       padding: 8px 40px;
       background-color: transparent;
       color: blue;
       border: 2px solid blue;
       border-radius: 2px;
       cursor: pointer;
       box-shadow: 2px 2px 2px rgb(151, 151, 255);
    .btn:hover {
       border: none;
       color: white;
       background-color: blue;
  </style>
</head>
<body>
  <div class="main">
    <div class="left">
       <label>Welcome to <span>ALL RIGHT</span></label>
```

```
We hope you and your's are well !!
       <a href="login_form.php"><button class="btn">Next</button></a>
    </div>
    <div class="right">
       <img src="doctor2.jpg" alt="" srcset="">
    </div>
  </div>
</body>
</html>
Login Page-
<?php
@include 'config.php';
session_start();
if(isset($_POST['submit'])){
 $name = mysqli_real_escape_string($conn, $_POST['name']);
 $email = mysqli_real_escape_string($conn, $_POST['email']);
 $pass = md5($_POST['password']);
 $cpass = md5($_POST['cpassword']);
 $user_type = $_POST['user_type'];
 $select = " SELECT * FROM user form WHERE email = '$email' && pa
ssword = '$pass' ";
 $result = mysqli_query($conn, $select);
 if(mysqli_num_rows($result) > 0){
   $row = mysqli_fetch_array($result);
   if($row['user_type'] == 'admin'){
     $ SESSION['admin name'] = $row['name'];
     header('location:admin_page.php');
   }elseif($row['user_type'] == 'user'){
```

```
$_SESSION['user_name'] = $row['name'];
     header('location:user_page.php');
   }
  }else{
   $error[] = 'incorrect email or password!';
};
?>
<!DOCTYPE html>
<html lang="en">
<head>
 <meta charset="UTF-8">
 <meta http-equiv="X-UA-Compatible" content="IE=edge">
 <meta name="viewport" content="width=device-width, initial-scale=1.0">
 <title>login form</title>
 <!-- custom css file link -->
 <link rel="stylesheet" href="css/style.css">
</head>
<body>
<div class="form-container">
 <form action="" method="post">
   <h3>login now</h3>
   <?php
   if(isset($error)){
     foreach($error as $error){
       echo '<span class="error-msg">'.$error.'</span>';
     };
   };
   <input type="email" name="email" required placeholder="enter your em
ail">
   <input type="password" name="password" required placeholder="enter</pre>
your password">
```

```
<input type="submit" name="submit" value="login now" class="form-
btn">
   don't have an account? <a href="register_form.php">register now</a
>
 </form>
</div>
</body>
</html>
Registration Form-
<?php
@include 'config.php';
if(isset($_POST['submit'])){
 $name = mysqli_real_escape_string($conn, $_POST['name']);
 $email = mysqli_real_escape_string($conn, $_POST['email']);
 $pass = md5($_POST['password']);
 $cpass = md5($_POST['cpassword']);
 $user_type = $_POST['user_type'];
 $select = " SELECT * FROM user_form WHERE email = '$email' && pa
ssword = '$pass' ";
 $result = mysqli_query($conn, $select);
 if(mysqli_num_rows($result) > 0){
   $error[] = 'user already exist!';
  }else{
   if($pass != $cpass){
     $error[] = 'password not matched!';
   }else{
```

```
$insert = "INSERT INTO user_form(name, email, password, user_type
) VALUES('$name','$email','$pass','$user_type')";
     mysqli_query($conn, $insert);
     header('location:login_form.php');
};
?>
<!DOCTYPE html>
<html lang="en">
<head>
 <meta charset="UTF-8">
 <meta http-equiv="X-UA-Compatible" content="IE=edge">
 <meta name="viewport" content="width=device-width, initial-scale=1.0">
 <title>register form</title>
 <!-- custom css file link -->
 <link rel="stylesheet" href="css/style.css">
</head>
<body>
<div class="form-container">
 <form action="" method="post">
   <h3>register now</h3>
   <?php
   if(isset($error)){
     foreach($error as $error){
       echo '<span class="error-msg">'.$error.'</span>';
     };
   };
   ?>
   <input type="text" name="name" required placeholder="enter your nam</pre>
e">
```

```
<input type="email" name="email" required placeholder="enter your em
ail">
   <input type="password" name="password" required placeholder="enter</pre>
your password">
   <input type="password" name="cpassword" required placeholder="confi</pre>
rm your password">
   <select name="user type">
     <option value="user">user</option>
     <option value="admin">admin</option>
   </select>
   <input type="submit" name="submit" value="register now" class="form</pre>
-btn">
   already have an account? <a href="login_form.php">login now</a>
</form>
</div>
</body>
</html>
Menu Page-
!DOCTYPE html>
<html lang="en">
<head>
  <meta charset="UTF-8">
  <meta http-equiv="X-UA-Compatible" content="IE=edge">
  <meta name="viewport" content="width=device-width, initial-</pre>
scale=1.0">
  k rel="preconnect" href="https://fonts.googleapis.com">
  k rel="preconnect" href="https://fonts.gstatic.com" crossorigin>
  k href="https://fonts.googleapis.com/css2?family=Merriweather:ital,
wght@1,700&family=Roboto:wght@300&display=swap" rel="stylesheet">
  <script src="https://kit.fontawesome.com/b3051cb0c0.js" crossorigin="an</pre>
onymous"></script>
  <script src="https://kit.fontawesome.com/a076d05399.js"></script>
```

```
<link rel="stylesheet" href="https://cdnjs.cloudflare.com/ajax/libs/font-</pre>
awesome/4.7.0/css/font-awesome.min.css">
  <title>Menu Page</title>
  <style>
    body {
       /* font-family: 'Merriweather', serif; */
       font-family: 'Poppins', sans-serif;
       background-image: url(bg.jpg);
       /* background-repeat: no-repeat; */
       /* height: 100%; */
       background-size: cover;
       margin: 0px;
     .img {
       height: 150px;
       width: 280px;
       box-shadow: 2px 2px 4px black;
     .main {
       display: flex;
     .first {
       padding: 0px 80px;
     .first p {
       text-align: center;
     .second {
       padding: 0px 80px;
     .second p {
       text-align: center;
```

```
.third {
  padding: 0px 80px;
.third {
  text-align: center;
.head {
  margin-bottom: 20px;
  text-align: right;
  background: linear-gradient(#E0FFFF, rgb(228, 253, 255));
  padding: 10px;
.head a {
  text-decoration: none;
  color: black;
  font-family: Arial, Helvetica, sans-serif;
  padding: 0px 20px;
  font-weight: 600;
.head a button {
  font-size: 18px;
  border: 2px solid blue;
  padding: 5px 15px;
  cursor: pointer;
  background-color: transparent;
  color: blue;
.head a button:hover {
  /* opacity: 0.7; */
  /* border: 2px solid blue; */
  background-color: blue;
  color: rgb(248, 248, 255);
```

```
.head i {
      padding-right: 5px;
    #dimg {
      height: 380px;
      width: 400px;
  </style>
</head>
<body>
  <header class="head">
    <a href="aboutus.html"><button><i class="fa-regular fa-address-
card"></i>About Us</button></a>
    <a href="aboutus.html"><button><i class="fa-regular fa-circle-
question"></i>Help</button></a>
  </header>
  <div class="main">
    <div class="first">
      <a href="vaccination form.html"> <img class="img" src="menuvacc
ine.jpg" alt="Vaccination Form" srcset=""></a>
      Vaccination slot booking
      <a href="Cupdate.html"><img class="img" src="menuupdate.jpg" al
t="Update" srcset=""></a>
      Latest Updates 
      <a href="dspecial.html"><img class="img" src="m5.jpeg" alt="Doct
or Appointment" srcset=""></a>
      Doctors Appointment
    </div>
    <div class="second">
      <a href="Omedicine.html"><img class="img" src="m2.jpeg" alt="Or
der" srcset=""></a>
      Order Your Medicines
```

```
<!--
<a href=""><img class="img" src="m6.jpeg" alt="Track my Order" srcset=
""></a>
      Track Your Orders remove -->
      <a href="feedback.html"><img class="img" src="m1.jpeg" alt="Ord
er" srcset=""></a>
      Feedback
      <a href="condition.html"><img class="img" src="m4.jpeg" alt="Tra
ck my Order" srcset=""></a>
      Quick health checkup
    </div>
    <div class="third">
      <!--
<a href="checkout page.html"><img class="img" src="m7.jpeg" alt="Track"
my Order" srcset=""></a>
      Checkout page remove -->
      <a href="dodont.html"><img class="img" src="m8.jpeg" alt="Track
my Order" srcset=""></a>
      Do Dont <br/>
      <img id="dimg" src="doctor1.png" alt="" srcset="">
    </div>
  </div>
</body>
</html>
About Us/ Help-
<!DOCTYPE html>
<html lang="en">
<head>
  <meta charset="UTF-8">
  <meta http-equiv="X-UA-Compatible" content="IE=edge">
```

```
<meta name="viewport" content="width=device-width, initial-</pre>
scale=1.0">
  <link rel="stylesheet" type="text/css"</pre>
    href="https://cdnjs.cloudflare.com/ajax/libs/font-
awesome/5.15.1/css/all.min.css">
  <title>About Us</title>
  <style>
     @import url('https://fonts.googleapis.com/css2?family=Poppins:wght@
300;400;500;600;700&display=swap');
    * {
       margin: 0;
       padding: 0;
       box-sizing: border-box;
     }
    body {
       line-height: 1.5;
       font-family: 'Poppins', sans-serif;
     .head {
       text-align: center;
     .head p {
       margin: 20px 200px;
     .main {
       display: flex;
     .img {
```

```
box-shadow: 1px 1px 10px black;
  margin: 20px;
.one {
  background-color: rgb(114, 98, 255);
  margin: 30px;
  padding: 10px 40px;
  color: white;
  cursor: pointer;
}
.one .img {
  height: 150px;
  width: 150px;
  border-radius: 100%;
  margin-left: 110px;
}
.two {
  background-color: rgb(127, 255, 255);
  margin: 30px;
  padding: 10px 40px;
  /* color: white; */
  cursor: pointer;
.two .img {
  height: 150px;
  width: 150px;
  border-radius: 100%;
  margin-left: 110px;
}
.three {
  background-color: rgb(95, 139, 160);
```

```
margin: 30px;
  padding: 10px 40px;
  color: white;
  cursor: pointer;
.three .img {
  height: 150px;
  width: 150px;
  border-radius: 100%;
  margin-left: 100px;
}
h1 {
  text-align: center;
.container {
  max-width: 1170px;
  margin: auto;
.row {
  display: flex;
  flex-wrap: wrap;
ul {
  list-style: none;
.footer {
  background-color: #2B547E;
  padding: 70px 0;
.footer-col {
  width: 25%;
```

```
padding: 0 15px;
.footer-col h4 {
  font-size: 18px;
  color: #ffffff;
  text-transform: capitalize;
  margin-bottom: 35px;
  font-weight: 500;
  position: relative;
.footer-col ul li {
  margin-bottom: 10px;
.footer-col ul li a {
  font-size: 16px;
  text-transform: capitalize;
  color: #e8e6e6;
  text-decoration: none;
  font-weight: 300;
  display: block;
  transition: all 0.3s ease;
.footer-col ul li a:hover {
  color: #ffffff;
  padding-left: 8px;
.footer-col .social-links a {
  display: inline-block;
  height: 40px;
  width: 40px;
  background-color: rgba(255, 255, 255, 0.2);
  margin: 0 10px 10px 0;
  text-align: center;
  line-height: 40px;
```

```
border-radius: 50%;
color: #ffffff;
transition: all 0.5s ease;
}

.footer-col .social-links a:hover {
    color: #24262b;
    background-color: #ffffff;
}
</style>
</head>

<body>
    <div class="head">
        <h1>About Us</h1>
```

In Today's world, everyone is struggling to prioritize their health in their busy lives. The phenomenal popularity of healthcare apps and websites bears witness to the fact that more and more people increasingly rely on tech nology to take care of themselves and meet their health goals.

Our Website "All Right" is a health care system with fully featured f unctions which will make the users feel how an effective website will look li ke. The main intention of developing this website is to reduce manual work a nd provide services at users doorstep as per their convenience. Medicines can be ordered just by a click, doctors appointment can be booked, covid updat es can be availed, vaccination slots can be booked, users can take quick healt h tests and many more.

```
</div>
</div class="main">
</div class="one">
</ing class="img" src="m2.jpeg" alt="">
</n1>Goals</n1>
```

To provide affordable quality healthcare to the people. People living in rural areas, physically disabled people, and elderly people can easily gain access to medical care. As for healthcare practitioners, they can reach wider audiences (even at the international level). Allow patients to take control

of their health, communicate with their doctors when necessary, and monitor their own medical data. Provide every possible medical service at users door step.

```
</div>
<div class="two">
<img class="img" src="m2.jpeg" alt="">
<h1>Why All Right?</h1>
```

Healthcare mobility solutions are one of the leading sources of v alue for all the people who want an immediate reach towards their needful w ork to be done. Keeping a track of the medical necessities as well as the tech inputs used by the doctors for an appointment with the patients, everything is now just a trick of a click. Moreover, each and every access is now an incre dible show for the patients as well as the physicians. When it comes to follo wing the medical diligence with healthcare mobile app and website develop ment, it has its own value and worth amongst the people.

```
</div>
<div class="three">
  <img class="img" src="m2.jpeg" alt="">
  <h1>Mission</h1>
```

In the drift of technology and in the nooks where having a diseas e is surely a thing to worry about, medical websites are an amazing way to re ach out for the apt doctor consultation which is needed. In conclusion, the fu ture begins with such implementation and the outcome that leads to a happy space. Everything has become handy and on your fingertips with the healthca re websites. To be more clear a medical website allows people to take care of themselves in the most effective way.

```
</div>
</div>
<footer class="footer">
<div class="container">
<div class="row">
<div class="footer-col">
<div class="footer-col">
<h4><i class='fas fa-layer-group'></i> All Right</h4>
```

```
\langle ul \rangle
             <a href="#"><i class='fas fa-map-marker-
alt'></i> All Right Co., It Park, 2nd floor, Nagpur</a>
             <a href="#">440024</a>
             <a href="#">Maharashtra</a>
             <!-- <li><a href="#">affiliate program</a> -->
           </div>
         <div class="footer-col">
           <h4><i class='fas fa-phone'></i> Helpline Number</h4>
           \langle ul \rangle
             <a href="#"><i class='fas fa-phone-square'></i> 01122-
2311</a>
             <a href="#"><i class='fas fa-phone-</a>
square'></i> 9424985506</a>
             <a href="#"><i class='fas fa-phone-
square'></i> 9770143316</a>
             <a href="#"><i class='fas fa-phone-
square'></i> 7517912678</a>
             <!-- <li><a href="#">payment options</a> -->
           </div>
         <div class="footer-col">
           <h4><i class='fas fa-bell'></i> follow us</h4>
           <div class="social-links">
             <a href="#"><i class="fab fa-facebook-f"></i></a>
             <a href="#"><i class="fab fa-twitter"></i></a>
             <a href="#"><i class="fab fa-instagram"></i></a>
             <a href="#"><i class="fab fa-linkedin-in"></i></a>
           </div>
         </div>
      </div>
    </div>
  </footer>
</body>
</html>
```

## **Latest Updates-**

```
<!DOCTYPE html>
<html lang="en">
<head>
  <meta charset="UTF-8">
  <meta http-equiv="X-UA-Compatible" content="IE=edge">
  <meta name="viewport" content="width=device-width, initial-</pre>
scale=1.0">
 <title>Covid Updates</title>
 k rel="stylesheet" href="https://cdn.jsdelivr.net/npm/bootstrap@5.1.3/
dist/css/bootstrap.min.css">
</head>
<body>
  <div class="container">
   <h1 class="text-center mt-5">Covid Cases Updates</h1>
   <thead>
        Total Cases
         Total Deaths
         Total Recovered
        </thead>
     </div>
</body>
<script src="https://ajax.googleapis.com/ajax/libs/jquery/3.6.0/jquery.min.js</pre>
"></script>
<script>
 $(document).ready(function() {
   init()
   function init() {
     var url = "https://api.covid19api.com/summary"
     var data = "
```

### **Doctor's Appointment-**

```
<!DOCTYPE html>
<html lang="en">
<head>
  <meta charset="UTF-8">
  <meta http-equiv="X-UA-Compatible" content="IE=edge">
  <meta name="viewport" content="width=device-width, initial-</pre>
scale=1.0">
  k href="https://fonts.googleapis.com/css2?family=Lato:wght@700&f
amily=Roboto:ital,wght@0,100;1,300&display=swap" rel="stylesheet">
  <title>Document</title>
  <style>
    body {
      font-family: 'Roboto', sans-serif;
      /* background-color: #E5E4E2; */
      background: linear-gradient(90deg, rgb(171, 223, 255), white);
      margin: 0%;
      padding: 0%;
    .left {
      display: flex;
      margin: 20px 50px;
    .dimg {
      height: 300px;
```

```
width: 300px;
  margin: 30px;
  border-radius: 50%;
  box-shadow: 3px 3px 10px black;
.ldetail {
  margin: 40px 40px 40px 50px;
.right {
  display: flex;
  margin-left: 600px;
.rdetail {
  margin: 40px 40px 40px 50px;
p {
  font-weight: 600;
}
.head {
  /* margin: 20px; */
  background-color: rgb(158, 237, 255);
  padding: 15px;
  box-shadow: 2px 2px 10px grey;
.head a {
  text-decoration: none;
  color: black;
  font-family: Arial, Helvetica, sans-serif;
  padding: 0px 20px;
  font-weight: 600;
.head a button {
  font-size: 18px;
  border: 2px solid blue;
```

```
padding: 5px 15px;
      cursor: pointer;
      background-color: transparent;
      color: blue;
    .head a button:hover {
      /* opacity: 0.7; */
      /* border: 2px solid blue; */
      background-color: blue;
      color: white;
    .head i {
      padding-right: 5px;
    .heading {
      font-size: 40px;
      text-align: center;
      text-decoration: underline;
      /* font-weight: 800; */
  </style>
</head>
<body>
  <header class="head">
    <a href="menupg.html"><button><i class="fa-regular fa-address-
card"></i>Menu Page</button></a>
    <!-- <a href=""><button><i class="fa-regular fa-circle-
question"></i>Help</button></a> -->
  </header>
  <strong>Doctors Appointment</strong> 
  <div class="left">
    <img class="dimg" src="doctor.jpg" alt="" srcset="">
    <div class="ldetail">
       <h1>Dr.Nandini Rathi</h1>
```

```
Degree : MBBS + PG in MD + MS + Super-
Specialization in DM + MCH
      Gynecologist
      <a href="https://wa.me/7517912678">
        Contact Us
      </a>
    </div>
  </div>
  <div class="right">
    <div class="rdetail">
      <h1>Dr.Tushmita Girhe</h1>
      Degree : MBBS + MD + DM in Cardiology
      Cardiologist
      <a href="https://wa.me/9424985506">
        Contact Us
      </a>
    </div>
    <img class="dimg" src="doctor.jpg" alt="" srcset="">
  </div>
  <div class="left">
    <img class="dimg" src="doctor.jpg" alt="" srcset="">
    <div class="ldetail">
      <h1>Dr Geeta Kumar</h1>
      >Degree : Diploma in Orthopedics + PG Diploma in Orthopedics-
D.Ortho + PDCC(Neuro & Ortho Anaesthesiology)
      Orthopedic Surgeon
      <a href="https://wa.me/9373892619">
        Contact Us
      </a>
    </div>
  </div>
  <div class="right">
    <div class="rdetail">
      <h1>Dr Gaurav Taneja</h1>
      Degree : MBBS + MD in Pediatrics
      Pediatrician
      <a href="https://wa.me/9112482352">
```

```
Contact Us
        </a>
        </div>
        <img class="dimg" src="doctor.jpg" alt="" srcset="">
        </div>
        </body>
        </html>
```

# **Order Your Medicine-**

```
<!DOCTYPE html>
<html lang="en">
<head>
  <meta charset="UTF-8">
  <meta http-equiv="X-UA-Compatible" content="IE=edge">
  <meta name="viewport" content="width=device-width, initial-</pre>
scale=1.0">
  k rel="stylesheet" href="https://cdn.jsdelivr.net/npm/bootstrap@3.4.1/
dist/css/bootstrap.min.css">
  <title>Order Your Medicine</title>
  <style>
    body {
       font-family: sans-serif;
       background-color: #7f5a83;
       background-image: linear-
gradient(315deg, #7f5a83 0%, #0d324d 74%);
       height: 100vh;
    .badge-notify {
       background: red;
       position: relative;
       top: -20px;
       right: 40px;
       font-family: sans-serif;
    #addNewProduct {
       margin-top: 50px;
```

```
background: transparent;
       border: 2px solid white;
       padding: 10px 15px;
       color: white;
       border-radius: 50px;
    .btn {
       padding: 10px 20px;
       background: transparent;
       border: 2px solid white;
    .btn-info {
       background: #34495e;
       padding: 10px 20px;
    .row {
       color: white;
    h1 {
       color: white;
    img {
       border-radius: 5px;
       box-shadow: 2px 2px 5px gray;
  </style>
</head>
<body>
  <div class="container">
    <br>
    < h1 >
       ALL RIGHT <br >> Products
       <div style="float: right;cursor: pointer;">
         <span class="glyphicon glyphicon-shopping-cart my-cart-icon">
```

```
<span class="badge badge-notify my-cart-badge"></span>
        </span>
      </div>
    </h1>
    <!--
<button type="addNewProduct" name="addNewProduct" id="addNewProd</pre>
uct">
      Add New Product
    </button> -->
    <br><br><br>><br>>
    <div class="row">
      <div class="col-md-3 text-center">
        <img src="med1.jpeg" width="270" height="270" alt="">
        <br>><br>>
        <button class="btn btn-danger my-cart-btn" data-id="1" data-
name="product 1" data-summary="summary 1" data-price="100" data-
quantity="1" data-image="med1.jpeg">
          Add to cart
        </button>
      </div>
      <div class="col-md-3 text-center">
        <img src="med2.jpg" width="270" height="270" alt="">
        <br>><br>>
        <button class="btn btn-danger my-cart-btn" data-id="2" data-
name="product 2" data-summary="summary 2" data-price="200" data-
quantity="1" data-image="med2.jpg">
          Add to cart
        </button>
      </div>
      <div class="col-md-3 text-center">
        <img src="med3.jpg" width="270" height="270" alt="">
        <br/><br><br><br><br><br/>Sombiflam Tablets-<br/><strong>Rs.300</strong>
        <hr><hr><hr>
        <button class="btn btn-danger my-cart-btn" data-id="3" data-
name="product 3" data-summary="summary 3" data-price="300" data-
quantity="1" data-image="med3.jpg">
          Add to cart
        </button>
```

```
</div>
       <div class="col-md-3 text-center">
         <img src="med4.jpg" width="270" height="270" alt="">
         <br/>
<br/>
dr>
<br/>
Dolo Paracetamol Tablets- <strong>Rs.400</strong>
         <br/>hr><br/>hr
         <button class="btn btn-danger my-cart-btn" data-id="4" data-
name="product 4" data-summary="summary 4" data-price="400" data-
quantity="1" data-image="m4.jpg">
            Add to cart
         </button>
       </div>
    </div>
  </div>
  <script src="https://code.jquery.com/jquery-2.2.4.min.js"></script>
  <script src="https://cdn.jsdelivr.net/npm/bootstrap@3.4.1/dist/js/bootstrap</pre>
.min.js"></script>
  <script src="jquery.mycart.js"></script>
  <script src="cart.js"></script>
</body>
</html>
My Cart-
function ($) {
 "use strict":
 var OptionManager = (function () {
  var objToReturn = { };
  var _options = null;
  var DEFAULT_OPTIONS = {
   currencySymbol: '$',
   classCartIcon: 'my-cart-icon',
   classCartBadge: 'my-cart-badge',
   classProductQuantity: 'my-product-quantity',
   classProductRemove: 'my-product-remove',
   classCheckoutCart: 'my-cart-checkout',
   affixCartIcon: true,
   showCheckoutModal: true.
```

```
numberOfDecimals: 2,
   cartItems: null.
  clickOnAddToCart: function ($addTocart) { },
  afterAddOnCart: function (products, totalPrice, totalQuantity) {},
   clickOnCartIcon: function ($cartIcon, products, totalPrice, totalQuantity)
{},
  checkoutCart: function (products, totalPrice, totalQuantity) {
    return false;
  getDiscountPrice: function (products, totalPrice, totalQuantity) {
    return null;
 };
 var loadOptions = function (customOptions) {
  _options = \$.extend(\{\}, DEFAULT_OPTIONS);
  if (typeof customOptions === 'object') {
    $.extend(_options, customOptions);
 var getOptions = function () {
  return _options;
 };
 objToReturn.loadOptions = loadOptions;
 objToReturn.getOptions = getOptions;
 return objToReturn;
}());
var MathHelper = (function () {
 var objToReturn = { };
 var getRoundedNumber = function (number) {
   if (isNaN(number)) {
    throw new Error('Parameter is not a Number');
   number = number * 1;
  var options = OptionManager.getOptions();
  return number.toFixed(options.numberOfDecimals);
 };
```

```
objToReturn.getRoundedNumber = getRoundedNumber;
  return objToReturn;
 }());
 var ProductManager = (function () {
  var objToReturn = { };
  /*
  PRIVATE
  */
  const STORAGE_NAME = "__mycart";
  localStorage[STORAGE_NAME] = localStorage[STORAGE_NAME] ? 1
ocalStorage[STORAGE_NAME]: "";
  var getIndexOfProduct = function (id) {
   var productIndex = -1;
   var products = getAllProducts();
   $.each(products, function (index, value) {
    if (value.id == id) {
     productIndex = index;
     return;
   });
   return productIndex;
  };
  var setAllProducts = function (products) {
   localStorage[STORAGE_NAME] = JSON.stringify(products);
  };
  var addProduct = function (id, name, summary, price, quantity, image) {
   var products = getAllProducts();
   products.push({
    id: id,
    name: name,
    summary: summary,
    price: price,
    quantity: quantity,
    image: image
   });
   setAllProducts(products);
  };
```

```
/*
  PUBLIC
  var getAllProducts = function () {
   try {
    var products = JSON.parse(localStorage[STORAGE_NAME]);
    return products;
    } catch (e) {
    return □;
  };
  var updatePoduct = function (id, quantity, increaseQuantity) {
   var productIndex = getIndexOfProduct(id);
   if (productIndex < 0) {
    return false;
   var products = getAllProducts();
   if(increaseQuantity) {
    products[productIndex].quantity = products[productIndex].quantity * 1
+ (typeof quantity === "undefined" ? 1 : quantity * 1);
    } else {
     products[productIndex].quantity = typeof quantity ==== "undefined"?p
roducts[productIndex].quantity * 1 + 1 : quantity * 1;
   setAllProducts(products);
   return true;
  };
  var setProduct = function (id, name, summary, price, quantity, image) {
   if (typeof id === "undefined") {
    console.error("id required");
    return false;
   if (typeof name === "undefined") {
    console.error("name required");
    return false;
   if (typeof image === "undefined") {
    console.error("image required");
```

```
return false;
 if (!$.isNumeric(price)) {
  console.error("price is not a number");
  return false;
 if (!$.isNumeric(quantity)) {
  console.error("quantity is not a number");
  return false;
 summary = typeof summary ==== "undefined" ? "" : summary;
 if (!updatePoduct(id, quantity, true)) {
  addProduct(id, name, summary, price, quantity, image);
var clearProduct = function () {
 setAllProducts([]);
};
var removeProduct = function (id) {
 var products = getAllProducts();
 products = $.grep(products, function (value, index) {
  return value.id != id;
 });
 setAllProducts(products);
};
var getTotalQuantity = function () {
 var total = 0;
 var products = getAllProducts();
 $.each(products, function (index, value) {
  total += value.quantity * 1;
 });
 return total;
};
var getTotalPrice = function () {
 var products = getAllProducts();
 var total = 0;
 $.each(products, function (index, value) {
  total += value.quantity * value.price;
```

```
total = MathHelper.getRoundedNumber(total) * 1;
   });
  return total;
 };
 objToReturn.getAllProducts = getAllProducts;
 objToReturn.updatePoduct = updatePoduct;
 objToReturn.setProduct = setProduct;
 objToReturn.clearProduct = clearProduct;
 objToReturn.removeProduct = removeProduct;
 objToReturn.getTotalQuantity = getTotalQuantity;
 objToReturn.getTotalPrice = getTotalPrice;
 return objToReturn;
}());
var loadMyCartEvent = function (targetSelector) {
 var options = OptionManager.getOptions();
 var $cartIcon = $("." + options.classCartIcon);
 var $cartBadge = $("." + options.classCartBadge);
 var classProductQuantity = options.classProductQuantity;
 var classProductRemove = options.classProductRemove;
 var classCheckoutCart = options.classCheckoutCart;
 var idCartModal = 'my-cart-modal';
 var idCartTable = 'my-cart-table';
 var idGrandTotal = 'my-cart-grand-total';
 var idEmptyCartMessage = 'my-cart-empty-message';
 var idDiscountPrice = 'my-cart-discount-price';
 var classProductTotal = 'my-product-total';
 var classAffixMyCartIcon = 'my-cart-icon-affix';
 if (options.cartItems && options.cartItems.constructor === Array) {
  ProductManager.clearProduct();
  $.each(options.cartItems, function () {
   ProductManager.setProduct(this.id, this.name, this.summary, this.price,
this.quantity, this.image);
   });
```

```
$cartBadge.text(ProductManager.getTotalQuantity());
  if (!$("#" + idCartModal).length) {
   $('body').append(
    '<div class="modal fade" id="' + idCartModal + " tabindex="-
1" role="dialog" aria-labelledby="myModalLabel">' +
    '<div class="modal-dialog" role="document">' +
    '<div class="modal-content">' +
    '<div class="modal-header">' +
    '<button type="button" class="close" data-dismiss="modal" aria-
label="Close"><span aria-hidden="true">&times;</span></button>' +
    '<h4 class="modal-
title" id="myModalLabel"><span class="glyphicon glyphicon-shopping-
cart"></span> My Cart</h4>' +
    '</div>' +
    '<div class="modal-body">' +
    '<table class="table table-hover table-
responsive" id="" + idCartTable + "">' +
    '</div>' +
    '<div class="modal-footer">' +
    '<button type="button" class="btn btn-default" data-
dismiss="modal">Close</button>'+
    '<button type="button" class="btn btn-
primary ' + classCheckoutCart + '">Checkout</button>' +
    '</div>' +
    '</div>' +
    '</div>' +
    '</div>'
   );
  var drawTable = function () {
   var $cartTable = $("#" + idCartTable);
   $cartTable.empty();
   var products = ProductManager.getAllProducts();
   $.each(products, function () {
    var total = this.quantity * this.price;
    $cartTable.append(
```

```
'<tr title="" + this.summary + " data-id="" + this.id + " data-
price="'+this.price + "'>'+
     '<td class="text-
center" style="width: 30px;"><img width="30px" height="30px" src="'+th
is.image + '"/>' +
     '' + this.name + '' +
     '<td title="Unit Price" class="text-
right">' + options.currencySymbol + MathHelper.getRoundedNumber(this.p
rice) + '' +
     '<input type="number" min="1" style="width: 7
0px;" class="' + classProductQuantity + "' value="' + this.quantity + "'/></td
>'+
     '<td title="Total" class="text-
right ' + classProductTotal + '">' + options.currencySymbol + MathHelper.g
etRoundedNumber(total) + '' +
     '<td title="Remove from Cart" class="text-
center" style="width: 30px;"><a href="javascript:void(0);" class="btn btn-
xs btn-danger ' + classProductRemove + '">X</a>' +
     ''
    );
   });
   $cartTable.append(products.length?
    '' +
    '' +
    '<strong>Total</strong>' +
    '' +
    '' +
    '<td class="text-
right"><strong id=""+idGrandTotal+""></strong>'+
    '' +
    '':
    '<div class="alert alert-
danger" role="alert" id="" + idEmptyCartMessage + "">Your cart is empty</
div>'
   );
   var discountPrice = options.getDiscountPrice(products, ProductManager.
getTotalPrice(), ProductManager.getTotalQuantity());
   if (products.length && discountPrice !== null) {
```

```
$cartTable.append(
     '' +
     '' +
     '<strong>Total (including discount)</strong>' +
     '' +
     '' +
     '<td class="text-
right"><strong id="'+idDiscountPrice+"'></strong>'+
     '' +
     ''
    );
   showGrandTotal();
   showDiscountPrice();
  var showModal = function () {
   drawTable();
   $("#" + idCartModal).modal('show');
  };
  var updateCart = function () {
   $.each($("." + classProductQuantity), function () {
    var id = $(this).closest("tr").data("id");
    ProductManager.updatePoduct(id, $(this).val());
   });
  };
  var showGrandTotal = function () {
   $("#" + idGrandTotal).text(options.currencySymbol + MathHelper.getRo
undedNumber(ProductManager.getTotalPrice()));
  };
  var showDiscountPrice = function () {
   $("#" + idDiscountPrice).text(options.currencySymbol + MathHelper.get
RoundedNumber(options.getDiscountPrice(ProductManager.getAllProducts
(), ProductManager.getTotalPrice(), ProductManager.getTotalQuantity())));
  };
  /*
  EVENT
  */
```

```
if (options.affixCartIcon) {
   var cartIconBottom = $cartIcon.offset().top * 1 + $cartIcon.css("height")
.match(\wedge d+/) * 1;
   var cartIconPosition = $cartIcon.css('position');
   $(window).scroll(function () {
    $(window).scrollTop() >= cartIconBottom ? $cartIcon.addClass(classA
ffixMyCartIcon): $cartIcon.removeClass(classAffixMyCartIcon);
   });
  $cartIcon.click(function () {
   options.showCheckoutModal? showModal(): options.clickOnCartIcon(
$cartIcon, ProductManager.getAllProducts(), ProductManager.getTotalPrice
(), ProductManager.getTotalQuantity());
  });
  $(document).on("input", "." + classProductQuantity, function () {
   var price = $(this).closest("tr").data("price");
   var id = $(this).closest("tr").data("id");
   var quantity = $(this).val();
   $(this).parent("td").next("." + classProductTotal).text(options.currencyS
ymbol + MathHelper.getRoundedNumber(price * quantity));
   ProductManager.updatePoduct(id, quantity);
   $cartBadge.text(ProductManager.getTotalQuantity());
   showGrandTotal();
   showDiscountPrice();
  });
  $(document).on('keypress', "." + classProductQuantity, function (evt) {
   if (evt.keyCode \Rightarrow 48 && evt.keyCode \iff 57) {
    return;
   evt.preventDefault();
  });
  $(document).on('click', "." + classProductRemove, function () {
   var $tr = $(this).closest("tr");
```

```
var id = tr.data("id");
   $tr.hide(500, function () {
    ProductManager.removeProduct(id);
    drawTable();
    $cartBadge.text(ProductManager.getTotalQuantity());
   });
  });
  $(document).on('click', "." + classCheckoutCart, function () {
   var products = ProductManager.getAllProducts();
   if (!products.length) {
    $("#" + idEmptyCartMessage).fadeTo('fast', 0.5).fadeTo('fast', 1.0);
    return;
   updateCart();
   var isCheckedOut = options.checkoutCart(ProductManager.getAllProdu
cts(), ProductManager.getTotalPrice(), ProductManager.getTotalQuantity());
   if (isCheckedOut !== false) {
    ProductManager.clearProduct();
    $cartBadge.text(ProductManager.getTotalQuantity());
    $("#" + idCartModal).modal("hide");
  });
  $(document).on('click', targetSelector, function () {
   var $target = $(this);
   options.clickOnAddToCart($target);
   var id = $target.data('id');
   var name = $target.data('name');
   var summary = $target.data('summary');
   var price = $target.data('price');
   var quantity = $target.data('quantity');
   var image = $target.data('image');
   ProductManager.setProduct(id, name, summary, price, quantity, image);
   $cartBadge.text(ProductManager.getTotalQuantity());
```

```
options.afterAddOnCart(ProductManager.getAllProducts(), ProductMan
ager.getTotalPrice(), ProductManager.getTotalQuantity());
  });
 };
 $.fn.myCart = function (userOptions) {
  OptionManager.loadOptions(userOptions);
  loadMyCartEvent(this.selector);
  return this;
 };
})(jQuery);
Feedback Form-
<!DOCTYPE html>
<html lang="en">
<head>
  <meta charset="UTF-8">
  <meta http-equiv="X-UA-Compatible" content="IE=edge">
  <meta name="viewport" content="width=device-width, initial-</pre>
scale=1.0">
  <title>Document</title>
  <style>
      padding: 0;
      margin: 0;
      box-sizing: border-box;
    body {
      font-family: "Montserrat";
    section {
      height: 100vh;
       width: 100%;
       background-color: aliceblue;
```

```
display: flex;
  align-items: center;
  justify-content: center;
  flex-direction: column;
.container {
  width: 90%;
  max-width: 500px;
  margin: 0 auto;
  padding: 20px;
  box-shadow: 0px 0px 20px #00000010;
  background-color: white;
  border-radius: 8px;
  margin-bottom: 20px;
.form-group {
  width: 100%;
  margin-top: 20px;
  font-size: 20px;
.form-group input,
.form-group textarea {
  width: 100%;
  padding: 5px;
  font-size: 18px;
  border: 1px solid rgba(128, 128, 128, 0.199);
  margin-top: 5px;
textarea {
  resize: vertical;
button[type="submit"] {
  width: 100%;
  border: none;
```

```
outline: none;
  padding: 20px;
  font-size: 24px;
  border-radius: 8px;
  font-family: "Montserrat";
  color: rgb(27, 166, 247);
  text-align: center;
  cursor: pointer;
  margin-top: 10px;
  transition: 0.3s ease background-color;
button[type="submit"]:hover {
  background-color: rgb(214, 226, 236);
#status {
  width: 90%;
  max-width: 500px;
  text-align: center;
  padding: 10px;
  margin: 0 auto;
  border-radius: 8px;
#status.success {
  background-color: rgb(211, 250, 153);
  animation: status 4s ease forwards;
#status.error {
  background-color: rgb(250, 129, 92);
  color: white;
  animation: status 4s ease forwards;
@keyframes status {
  0% {
     opacity: 1;
```

```
pointer-events: all;
      90% {
         opacity: 1;
         pointer-events: all;
       100% {
         opacity: 0;
         pointer-events: none;
  </style>
</head>
<body>
  <section>
    <div class="container">
      <form action="https://formspree.io/f/meqnvgqb" method="POST" id</pre>
="my-form">
         <div class="form-group">
           <label for="firstName"> First Name</label>
           <input type="text" id="firstName" name="firstName">
         </div>
         <div class="form-group">
           <label for="latsName">Last Name</label>
           <input type="text" id="lastName" name="lastName">
         </div>
         <div class="form-group">
           <label for="email">Email</label>
           <input type="email" id="email" name="email">
         </div>
         <div class="form-group">
           <label for="massage">Message</label>
           <textarea name="massage" id="massage" cols="30" rows="10"
></textarea>
         </div>
         <button type="submit">Submit</button>
```

```
</form>
  </div>
  <div id="status"></div>
</section>
<script>
  window.addEventListener("DOMContentLoaded", function () {
    // get the form elements defined in your form HTML above
    var form = document.getElementById("my-form");
    // var button = document.getElementById("my-form-button");
    var status = document.getElementById("status");
    // Success and Error functions for after the form is submitted
    function success() {
       form.reset();
       status.classList.add("success");
       status.innerHTML = "Thanks!";
    function error() {
       status.classList.add("error");
       status.innerHTML = "Oops! There was a problem.";
    // handle the form submission event
    form.addEventListener("submit", function (ev) {
       ev.preventDefault();
       var data = new FormData(form);
       ajax(form.method, form.action, data, success, error);
    });
  });
  // helper function for sending an AJAX request
  function ajax(method, url, data, success, error) {
    var xhr = new XMLHttpRequest();
    xhr.open(method, url);
    xhr.setRequestHeader("Accept", "application/json");
    xhr.onreadystatechange = function () {
       if (xhr.readyState !== XMLHttpRequest.DONE) return;
       if (xhr.status === 200) {
         success(xhr.response, xhr.responseType);
       } else {
         error(xhr.status, xhr.response, xhr.responseType);
```

```
};
    xhr.send(data);
}
</script>
</body>
</html>
```

### **Quick Health Checkup-**

```
<!DOCTYPE html>
<html lang="en">
<head>
  <meta charset="UTF-8">
  <meta http-equiv="X-UA-Compatible" content="IE=edge">
  <meta name="viewport" content="width=device-width, initial-</pre>
scale=1.0">
  <link rel="preconnect" href="https://fonts.googleapis.com">
  k rel="preconnect" href="https://fonts.gstatic.com" crossorigin>
  k href="https://fonts.googleapis.com/css2?family=Merriweather&disp
lay=swap" rel="stylesheet">
  <title>Document</title>
  <style>
    body {
       font-family: 'Merriweather', serif;
       margin: 0%;
       padding: 0%;
    h2 {
       text-align: center;
       font-size: 30px;
     .form1 {
       /* background-color: aqua; */
       text-align: center;
       margin: 30px 140px;
       background: linear-gradient(rgb(168, 246, 255), white);
       padding: 30px;
```

```
.main1 {
  display: flex;
  text-align: center;
  justify-content: center;
  /* margin-left: 100px; */
/* .row1 {
  padding: 40px;
} */
.row1 p {
  margin: 50px;
/* .row2 {
  padding: 40px;
} */
.row2 p {
  margin: 50px;
.sbtn {
  padding: 10px 100px;
  background-color: transparent;
  color: rgb(97, 97, 255);
  font-weight: 700;
  border: 2px solid rgb(97, 97, 255);
  font-size: 15px;
.sbtn:hover {
  background-color: rgb(97, 97, 255);
  color: white;
p {
  font-weight: 600;
```

```
input {
  padding: 4px 30px;
  border: 2px solid gray;
  /* box-shadow: 2px 2px 10px grey; */
.head {
  margin-left: 120px;
.head a {
  text-decoration: none;
  color: black;
  font-family: Arial, Helvetica, sans-serif;
  padding: 0px 20px;
  font-weight: 600;
.head a button {
  font-size: 15px;
  border: 2px solid blue;
  padding: 5px 15px;
  cursor: pointer;
  background-color: transparent;
  color: blue;
.head a button:hover {
  /* opacity: 0.7; */
  /* border: 2px solid blue; */
  background-color: blue;
  color: white;
.head i {
  padding-right: 5px;
```

```
span {
      color: blue;
    .kanha {
      color: red;
      background-color: aqua;
  </style>
</head>
<body>
  <script>
    function validate() {
      var age = document.getElementById("Age").value;
      var bp = document.getElementById("Bp").value;
      var sugar = document.getElementById("Sugar").value;
      var oxygen = document.getElementById("Oxygen").value;
      var allergy = document.getElementById("Allergy").value;
      var temperature = document.getElementById("Temp").value;
      document.write('<h3 style="color:black;font-
family: Arial, Helvetica, sans-serif;text-
align:center;">Your Age is ' + age + '</h3>')
      document.write("<br>")
      if (age > 18) {
        if (bp > 90 \&\& bp < 120) {
           document.write('<h3 style="color:green;font-
family: Arial, Helvetica, sans-serif;text-
align:center;">BP = Normal, All good </h3>')
           document.write("<br>")
         \} else if (bp < 90 && bp > 1) {
           document.write('<h3 style="color:#FF6347;font-
family: Arial, Helvetica, sans-serif;text-
```

```
align:center;">BP = Low BP, You need to consult a doctor immediately </h
3>')
            document.write("<br>")
          } else {
            document.write('<h3 style="color:#FF0000;font-
family: Arial, Helvetica, sans-serif;text-
align:center;">BP = High BP, You need to consult a doctor </h3>')
            document.write("<br/>br>")
         if (sugar < 99 \&\& sugar > 1) {
            document.write('<h3 style="color:green;font-
family: Arial, Helvetica, sans-serif;text-
align:center;">Sugar = Normal, All good </h3>')
            document.write("<br>")
         } else if (sugar > 100 && sugar < 125) {
            document.write('<h3 style="color:#FF6347;font-
family: Arial, Helvetica, sans-serif;text-align:center;">Sugar = Medium Pre-
diabites, You need to consult a doctor </h3>')
            document.write("<br>")
          } else {
            document.write('<h3 style="color:#FF0000;font-
family: Arial, Helvetica, sans-serif;text-
align:center;">Sugar = Danger Diabites, You need to consult a doctor imme
diately </h3>')
            document.write("<br>")
         if (oxygen > 96 \&\& oxygen < 100) {
            document.write('<h3 style="color:green;font-
family: Arial, Helvetica, sans-serif;text-
align:center;">Oxygen = Normal, All good </h3>')
            document.write("<br>")
          } else if (oxygen > 80 \&\& oxygen < 85) {
            document.write('<h3 style="color:#FF6347;font-
family: Arial, Helvetica, sans-serif;text-
align:center;">Oxygen = Medium Brain Gills affected, You need to consult
a doctor</h3>')
            document.write("<br>")
         } else if (oxygen < 67 \&\& oxygen > 1) {
```

```
document.write('<h3 style="color:#FF0000;font-
family: Arial, Helvetica, sans-serif;text-
align:center;">Oxygen = Danger Cyanosis, You need to consult a doctor im
mediately</h3>')
            document.write("<br>")
          } else {
            document.write('<h3 style="font-family: Arial, Helvetica, sans-
serif;text-align:center;">Enter proper Oxygen level</h3>')
            document.write("<br>")
         if (temperature > 1 && temperature < 100) {
            document.write('<h3 style="color:green;font-
family: Arial, Helvetica, sans-serif;text-
align:center;">Temperature = Normal, All good </h3>')
            document.write("<br>")
         } else if (temperature == 100) {
            document.write('<h3 style="color:#FF6347;font-
family: Arial, Helvetica, sans-serif;text-
align:center;">Temperature = Medium Fever, You need to consult a doctor<
/h3>')
            document.write("<br>")
          } else if (temperature > 103 && temperature < 105) {
            document.write('<h3 style="color:#FF0000;font-
family: Arial, Helvetica, sans-serif;text-
align:center;">Temperature = Danger High Fever, You need to consult a doc
tor immediately</h3>')
            document.write("<br/>br>")
          } else {
            document.write('<h3 style="color:#FF0000;font-
family: Arial, Helvetica, sans-serif;text-
align:center;">Temperature = Very High Fever</h3>')
            document.write("<br>")
         if (allergy == "Yes" || allergy == "yes") {
            document.write('<h3 style="color:red;font-
family: Arial, Helvetica, sans-serif;text-
align:center;">Allergy = You have Allergy </h3>')
            document.write("<br>")
```

```
} else if (allergy == "No" || allergy == "no") {
           document.write('<h3 style="color:green;font-
family: Arial, Helvetica, sans-serif;text-
align:center;">Allergy = You dont have allergy </h3>')
           document.write("<br>")
  </script>
  <div class="main">
    <h2>Quick <span> Health</span> Checkup</h2>
    <div class="head">
      <a href="menupg.html"><button><i class="fa-regular fa-address-
card"></i>Menu Page</button></a>
      <a href="dspecial.html"><button><i class="fa-regular fa-circle-
question"></i>Doctors
           Appointment</button></a>
    </div>
    <form class="form1" name="healthForm" action="" onsubmit="validat</pre>
e()">
      <span id="error1"></span> <br>
      Enter Your Age <br><input type="text" id="Age" value=""</p>
placeholder="Enter Age" required>
      <div class="main1">
         <div class="row1">
           Enter Your Blood Pressure <br><br><input type="text" id=</p>
"Bp" value="" name="bp" placeholder="Enter Bp" required>
           Enter Your Sugar Level <br><input type="text" id="S</p>
ugar" value="" name="sugar" placeholder="Enter Sugar Level" required></
p>
           Enter Your SPO2 Level <br><input type="text" id="O</p>
xygen" value="" name="oxygen" placeholder="Enter SPO2 Level" required
>
         </div>
         <div class="row2">
           Enter Your Allergy <br><input type="text" id="Allerg"</p>
y" value="" name="allergy" placeholder="Enter Yes or No" required>
```

#### Do and Don'ts-

```
<!DOCTYPE html>
<html lang="en">
<head>
  <meta charset="UTF-8">
  <meta http-equiv="X-UA-Compatible" content="IE=edge">
  <meta name="viewport" content="width=device-width, initial-</pre>
scale=1.0">
  k rel="preconnect" href="https://fonts.googleapis.com">
  k rel="preconnect" href="https://fonts.gstatic.com" crossorigin>
  k href="https://fonts.googleapis.com/css2?family=Merriweather&disp
lay=swap" rel="stylesheet">
  <title>Do & Dont Page</title>
  <style>
    body {
       font-family: 'Merriweather', serif;
    .s1 {
       color: rgb(0, 129, 24);
       font-weight: 600;
    .s2 {
```

```
/* text-decoration: line-through; */
  color: red;
  font-weight: 600;
header {
  font-size: 20px;
  text-align: center;
img {
  height: 150px;
  width: 150px;
  border-radius: 50%;
  box-shadow: 2px 2px 10px grey;
  .main1 {
  display: flex;
.main2 {
  display: flex;
.main3 {
  display: flex;
.left {
  background-color: aqua;
  padding: 20px 40px;
  margin: 30px;
  border-radius: 8px;
  box-shadow: 2px 2px 10px gray;
.left p {
  text-align: left;
```

```
.right {
  background-color: blanchedalmond;
  padding: 20px 40px;
  margin: 30px;
  border-radius: 8px;
  box-shadow: 2px 2px 10px gray;
.right p {
  text-align: left;
.main2 .left {
  background-color: blanchedalmond;
.main2 .right {
  background-color: aqua;
/* .head {
  display: flex;
} */
.head a {
  text-decoration: none;
  color: black;
  font-family: Arial, Helvetica, sans-serif;
  padding: 0px 20px;
  font-weight: 600;
.head a button {
  font-size: 18px;
  border: 2px solid blue;
  padding: 5px 15px;
  cursor: pointer;
  background-color: transparent;
  color: blue;
```

```
.head a button:hover {
      /* opacity: 0.7; */
      /* border: 2px solid blue; */
       background-color: blue;
       color: white:
    .head i {
       padding-right: 5px;
  </style>
</head>
<body>
  <div class="head">
    <a href="menupg.html"><button>Menu Page</button></a>
    <!-- <a href=""><button><i class="fa-regular fa-circle-
question"></i>Help</button></a> -->
  </div>
  <header>
    <h1><span class="s1">Do's</span> & <span class="s2">Don't </span
></h1>
    <div class="main">
       <div class="main1">
         <div class="left">
           <img src="dont.png" alt="">
           <h3>Diabetes</h3>
           <span class="s1">Do's</span>-
```

Eat more whole wheat bread and rotis, brown rice, and oats. Whole-grain starches give you more vitamins, minerals, and fibre than refined or white versions. Whole grains are also less likely to cause rapid spikes

in your blood sugar. Eat small servings of apples, bananas, ora nges and other fruits. If you are looking for a quick dessert, just layer up som e bananas and add some low-

fat unsweetened dahi (curds) to it.Load up on spinach, tomatoes,

green beans, cucumbers, broccoli, cauliflower, and sweet pota to. They are packed with nutrients and low in carbohydrates. Opt for skinless chicken, fish, rajma, moong, soya beans, and lean cut meats instead of red m eats. Try to include

some plant-

based protein sources such as beans, nuts, or tofu. These will provide you wi th fibre and nutrients that animal-based proteins lack.

```
<span class="s2">Dont's</span>-
```

Avoid white bread, white rice, deep-

fried foods and Indian sweets like laddoos, halwas and rasgullas, as they will quickly increase blood sugar. Do not go overboard on the serving size when it comes to fruits. Avoid processed fruits in the form of tinned fruits and fruit juices as they are loaded with sugar. Say no to fried and breaded vegetables t hat will add extra calories, carbs, and fat to your diet. Avoid eating fatty cuts of meat and processed or frozen meat. Say no to full-

fat dairy products. Remember, diabetes increases your risk of heart disease, and the extra fat is just going to contribute to plaque buildup.

```
</div>
<div class="right">
<img src="dont.png" alt="">
<h3>Blood Pressure</h3>
<span class="s1">Do's</span>- Eating a heart-
```

healthy diet is important for managing your blood pressure and reducing you r risk of heart attack, heart disease, stroke and other diseases. Aim to eat a di et that's rich in fruits, vegetables, whole grain and high fiber foods, fat free a nd low fat or 1 % dairy products etc.

You can reduce your risk of high blood pressure by losing we ight. Even small amounts of weight loss can make a big difference in helpin g to prevent and treat high blood pressure. Hiking or stair-climbing, jogging, running, bicycling, swimming, fitness classes, team sport s, dance classes are some of the activities which can help you stay fit.

Avoid saturated and trans fats, excess salt and added sugar in your diet.Drin king too much alcohol can raise blood pressure to unhealthy levels. Having more than three drinks in one sitting temporarily increases your blood pressure, but repeated binge drinking can lead to long-

term increases. If you have high blood pressure, avoid alcohol or drink alcohol only in moderation. For your overall health and to reduce your risk for heart attack and stroke, avoid all forms of tobacco as well as secondhand smoke.

```
</div>
</div>
</div>
<div class="main2">
<div class="left">
<img src="dont.png" alt="">
```

```
<h3>Thyroid</h3>
<span class="s1">Do's</span>-
```

It is, of course, important to consume a balanced diet when trying to drop k ilos. Same needs to be followed when you have an underactive thyroid. You should be able to overcome nutritional deficiencies like selenium and iodine that disturb the thyroid functioning in the body. Iodine and selenium are two i mportant nutrients you need to take when suffering from hypothyroidism. Io dine is important for the synthesis of the thyroid hormone and selenium help s in recycling of iodine in the body. Include seafood, Brazil Nuts, eggs, tuna, salmon, sunflower seeds in your diet, these are some natural sources of iodi ne and selenium. Complex carbohydrates are rich in fiber. It will help you to keep fuller for a longer period of time and prevent you from overeating. Include whole cereals, vegetables, whole pulse in your diet.

```
<span class="s2">Dont's</span>-
```

Restrict food with a high glycemic index such as corn, white bread, refined flour, muffins, cakes. Such food items increase the glucose content in the bo dy which in the end is converted into fat. Goitrogens are substances that inter fere with the functioning of the thyroid gland and block enzymes that allow t hyroid to use iodine. This forces the thyroid gland to produce more cells to c ounter the deficit, which leads to the enlargement of the thyroid gland. But d o not completely cut down on goitrogens-

rich foods as it contains other important nutrients essential for staying health y.

```
</div>
</div>
<div class="right">
<img src="dont.png" alt="">
<h3>Cancer</h3>
<span class="s1">Do's</span>-
```

Exercise can reduce the chance of having cancer and heart problems by lowe ring calories and stress which are the main cause for cancer. Regular and ade quate exercise can lower stress level and calories in the body. Clearing your mind will lower your stress level and will also improve the body's immune s ystem. A healthy mind can lower the chance of having cancer. Vegetable ar e not only high in antioxidant and fiber, but also contains Dietary Cancer Ch emo Preventive Agents such as Beta-

Carotene, Lycopene, and Isoflavones which are all cancer preventive nutrien ts. Vegetables such as ginger, carrots, and broccoli are rich in such nutrients. For adults over 35 years old, it is best to routinely perform physical examina tion to check for any cancer development.

```
<span class="s2">Dont's</span>-
```

Smoking is one of the main causes of lung cancer, larynx cancer, liver cancer, and even ovaries cancer. It also leads to other diseases such as emphysem a. Drinkers are prone to Liver Cancer, Breasts Cancer, and Esophageal Cancer. Drinkers who drink over 60 grams of alcohol per day (3 glasses) are 9 times likely to develop cancer than those who do not drink. Sunlight contains Ultra Violet Rays (UV) which is the main cause for skin cancer. Fresh water fish such as silver carp fish, which are high in bacterial infection.

```
</div>
</div>
</div>
<div class="main3">
<div class="left">
<ing src="dont.png" alt="">
<h3>Dengue</h3>
<span class="s1">Do's</span>-
```

Use mosquito repellents and nets. Install screens on your doors and windows. Wear full-

sleeve clothes to avoid mosquito bites. Keep yourself hydrated throughout the day and carry water. Do see a doctor if you show any symptoms of dengue.

```
<span class="s2">Dont's</span>-
```

Do not let water collect in open spaces and surroundings. Do not self-medicate if you have symptoms of dengue like fever and body ache. Avoid c onsuming paracetamol and aspirin-

based medicines without medical supervision. void giving steroids or antibio tics to dengue patients. Avoid platelet transfusion unless there is an active bl eed or the platelet count is less than 10,000.

```
</div>
</div class="right">
<img src="dont.png" alt="">
<h3>Tuberculosis</h3>
<span class="s1">Do's</span>-
```

Have 2 sputum examinations done if you have cough of three weeks or mor e. These tests are done free of cost at Government sputum microscopy center s.Take all the medicines for the full prescribed period on regular basis. Unde rstand that TB can be cured. Use handkerchief when coughing or sneezing. S pilt in spittoons containing house-hold germicides.

```
<span class="s2">Dont's</span>-
```

Don't avoid medical care if you have cough of three weeks or more. Don't re ly only on Xray for diagnosis of TB. Don't stop medicines before your physi cian discontinues them. Don't discriminate against TB patients. Don't spit in discriminately.

```
</div>
</div>
</div>
</div>
</header>
</body>
</html>

Logout Page-

</ph>

einclude 'config.php';
session_start();
session_unset();
```

session\_destroy();

?>

header('location:login\_form.php');

# **Input & Output Screen**

# **Display Page-**

# Welcome to **ALL RIGHT**

We hope you and your's are well!!

Next

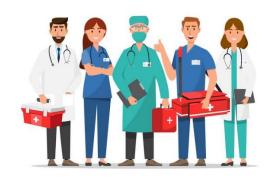

# Login Page (Input)-

# enter your email enter your password Login Now don't have an account? register now

# Login Page(Output)-

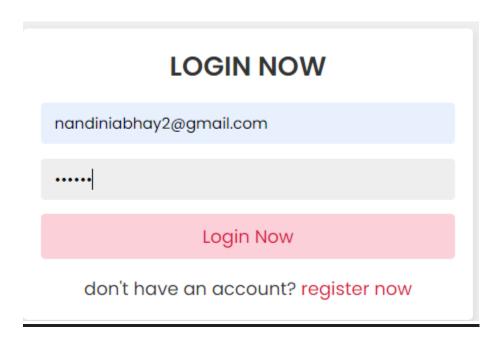

# **Registration Page-**

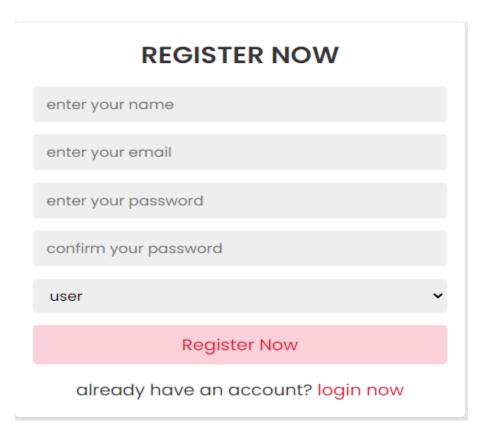

# Menu Page-

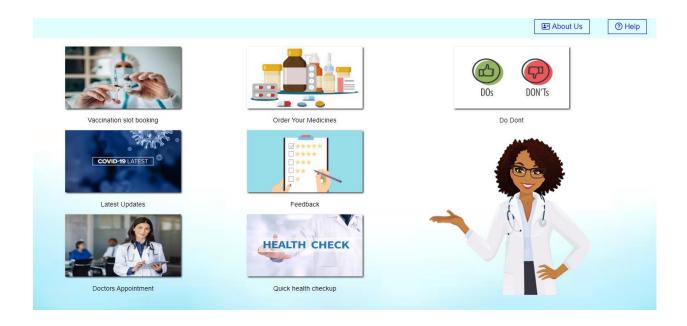

# **About Us-**

#### **About Us**

In Today's world, everyone is struggling to prioritize their health in their busy lives. The phenomenal popularity of healthcare apps and websites bears witness to the fact that more and more people increasingly rely on technology to take care of themselves and meet their health goals. Our Website "All Right" is a health care system with fully featured functions which will make the users feel how an effective website will look like. The main intention of developing this website is to reduce manual work and provide services a users doorstep as per their convenience. Medicines can be ordered just by a click, doctors appointment can be booked, covid updates can be availed, vaccination slots can be booked, users can take quick health tests and many

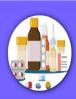

#### Goals

To provide affordable quality healthcare to the people. People living in rural areas, physically disabled people, and elderly people can easily gain access to medical care. As for healthcare practitioners, they can reach wider audiences (even at the international level) Allow patients to take control of their health, communicate with their doctors when necessary, and monitor

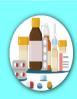

#### Why All Right?

Healthcare mobility solutions are one of the leading sources of value for all the people who want an immediate reach towards their needful work to be done. Keeping a track of the medical necessities as well as the tech inputs used by the doctors for an appointment with the patients, everything is now just a trick of a click. Moreover, each and every access is now an incredible show for the patients as well as the physicians. When it comes to following the medical diligence with healthcare

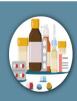

#### **Mission**

In the drift of technology and in the nooks where having a disease is surely a thing to worry about, medical websites are an amazing way to reach out for the apt doctor consultation which is needed. In conclusion, the future begins with such implementation and the outcome that leads to a happy space. Everything has become handy and on your fingertips with the healthcare websites. To be more clear a medical website

#### Help-

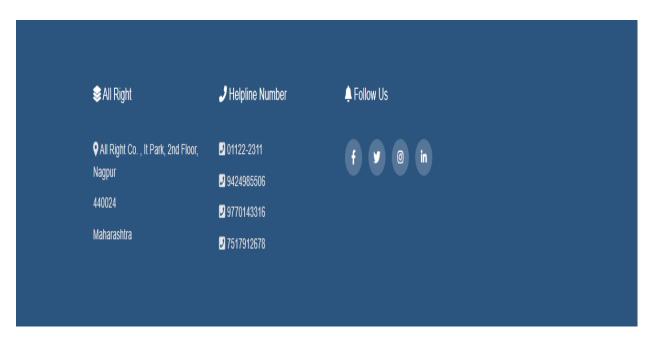

# **Latest Updates-**

# **Covid Cases Updates**

| Total Cases | Total Deaths | Total Recovered |
|-------------|--------------|-----------------|
| 517905515   | 6253341      | 0               |

# **Doctor's Appointment-**

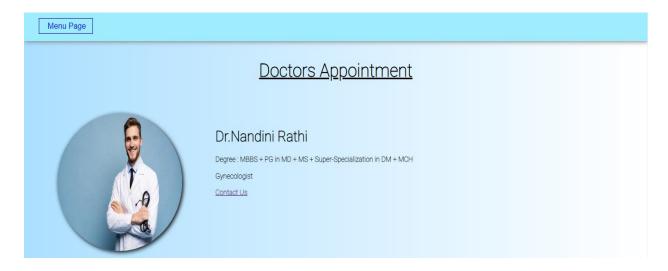

# **Order Your Medicines-**

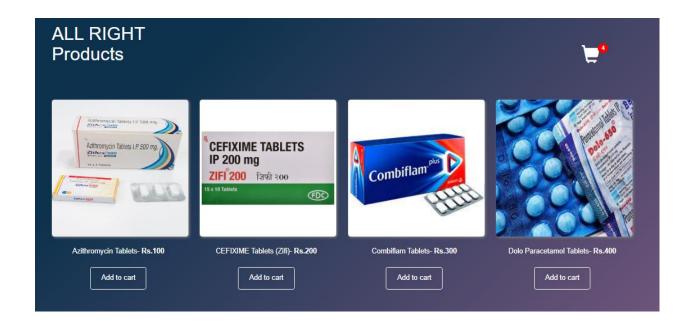

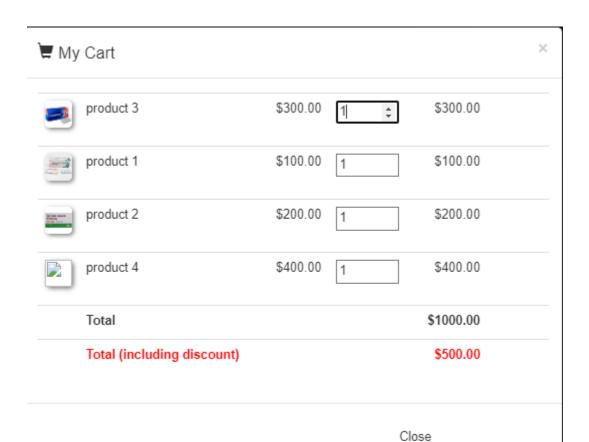

# Feedback-

| First Name |   |        |  |  |
|------------|---|--------|--|--|
| Last Name  |   |        |  |  |
| Email      |   |        |  |  |
| Message    |   |        |  |  |
|            |   |        |  |  |
|            |   |        |  |  |
|            |   |        |  |  |
|            | S | Submit |  |  |

# **Quick Health Checkup-**

#### Quick Health Checkup

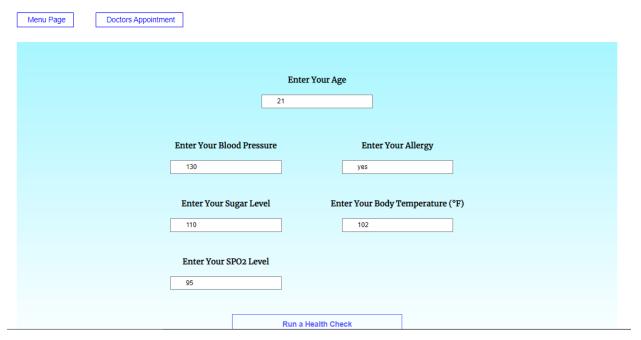

#### Your Age is 21

BP = High BP, You need to consult a doctor

Sugar = Medium Pre-diabites, You need to consult a doctor

Enter proper Oxygen level

Temperature = Very High Fever

Do & Don'ts-

#### Do's & Don't

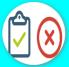

#### Diabetes

Do's-Eat more whole wheat bread and rotis, brown rice, and oats. Whole-grain starches give you more vitamins, minerals, and fibre than refined or white versions. Whole grains are also less likely to cause rapid spikes in your blood sugar. Eat small servings of apples, bananas, oranges and other fruits. If you are looking for a quick dessert, just layer up some bananas and add some low-fat unsweetened dahi (curds) to it. Load up on spinach, tomatoes, green beans, cucumbers, broccoli, cauliflower, and sweet potato. They are packed with nutrients and low in carbohydrates. Opt for skinless chicken, fish, rajma, moong, soya beans, and lean cut meats instead of red meats. Try to include some plant-based protein sources such as beans, nuts, or tofu. These will provide you with fibre and

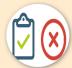

#### **Blood Pressure**

Do's - Eating a heart-healthy diet is important for managing your blood pressure and reducing your risk of heart attack, heart disease, stroke and other diseases. Aim to eat a diet that's rich in fruits, vegetables, whole grain and high fiber foods, fat free and low fat or 1% dairy products etc. You can reduce your risk of high blood pressure by losing weight. Even small amounts of weight loss can make a big difference in helping to prevent and treat high blood pressure. Hiking or stair-climbing, jogging, running, bicycling, swimming, fitness classes, team sports, dance classes are some of the activities

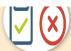

#### Thyroid

Do's- It is, of course, important to consume a balanced diet when trying to drop kilos. Same needs to be followed when you have an underactive thyroid. You should be able to overcome nutritional deficiencies like selenium and iodine that disturb the thyroid functioning in the body. Iodine and selenium are two important nutrients you need to take when suffering from hypothyroidism. Iodine is important for the synthesis of the thyroid hormone and selenium helps in recycling of iodine in the body. Include seafood, Brazil Nuts, eggs, tuna, salmon, sunflower seeds in your diet, these are some natural sources of iodine and selenium. Complex carbohydrates are rich in fiber. It will help you to keep fuller for a longer period of time and prevent you from overeating. Include whole cereals, vegetables, whole pulse in your diet.

Dont's - Restrict food with a high glycemic index such as corn, white bread, refined flour, muffins, cakes. Such food items increase the glucose content in the body which in the end is converted into fat. Goitrogens are substances that interfere with the functioning of the thyroid gland and block enzymes that allow thyroid to use iodine. This forces the thyroid gland

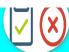

#### Cancer

Do's-Exercise can reduce the chance of having cancer and heart problems by lowering calories and stress which are the main cause for cancer. Regular and adequate exercise can lower stress level and calories in the body. Clearing your mind will lower your stress level and will also improve the body's immune system. A healthy mind can lower the chance of having cancer. Vegetable are not only high in antioxidant and fiber, but also contains Dietary Cancer Chemo Preventive Agents such as Beta-Carotene, Lycopene, and Isoflavones which are all cancer preventive nutrients. Vegetables such as ginger, carrots, and broccoli are rich in such nutrients. For adults over 35 years old, it is best to routinely perform physical examination to check for any cancer development.

Dont's- Smoking is one of the main causes of lung cancer, larynx cancer, liver cancer, and even ovaries cancer. It also leads to other diseases such as emphysema. Drinkers are prone to Liver Cancer, Breasts Cancer, and Esophageal Cancer. Drinkers who drink over 60 grams of alcohol per day (3 glasses) are 9 times likely to develop cancer than

#### **Logout Page-**

# hi, user welcome Nandini

this is an user page

Login

Register

Logout

Next

# Testing & Validation Check

#### **Testing & Validation Checks**

# **Testing & Validation Checks-**

Validation Testing, carried out by QA professionals, is to determine if the system complies with the requirements and performs functions for which it is intended and meets the organization's goals and user needs. This kind of testing is very important, as well as verification testing. Validation is done at the end of the development process and takes place after verification is completed.

Thus, to ensure customer satisfaction, developers apply validation testing. Its goal is to validate and be confident about the product or system and that it fulfils the requirements given by the customer. The acceptance of the software from the end customer is also its part.

When software is tested, the motive is to check the quality regarding the found defects and bugs. When defects and bugs are detected, developers fix them. After that, the software is checked again to make sure no bugs are left. In that way, the software product's quality scales up.

The aim of software testing is to measure the quality of software in terms of a number of defects found in it, the number of tests run and the system covered by the tests. When bugs or defects are found with the help of testing, the bugs are logged and the development team fixes them. Once the bugs are fixed, testing is carried out again to ensure that they are indeed fixed and no new defects have been introduced in the software. With the entire cycle, the quality of the software increases.

#### **Testing Procedure:**

Testing phase was included on our project in order to get an idea when the errors located into our project. Testing is vital to the success of the system. System testing makes a logical assumption that if all the parts of the system are correct, the goal will be successfully achieved. Inadequate testing or non-testing leads to many errors that may not appear until months later.

This creates two problems:

- 1) The time lag between the causes and the appearance of the problem (the longer the time interval, the more complicated the problem has become), and
- 2) The effect of the system errors on files and records within the system. A small system error can conceivably explode into a much larger problem.

#### **Input validation:**

Input validation, also known as data validation, is the proper testing of any input supplied by a user or application. Input validation prevents improperly formed data from entering an information system. Because it is difficult to detect a malicious user who is trying to attack software, applications should check and validate all input entered into a system. Input validation should occur when data is received from an external party, especially if the data is from untrusted sources. Incorrect input validation can lead to injection attacks, memory leakage, and compromised systems.

While input validation can be either white listed or blacklisted, it is preferable to white list data. White listing only passes expected data. In contrast, blacklisting relies on programmers predicting all unexpected data. As a result, programs make mistakes more easily with blacklisting.

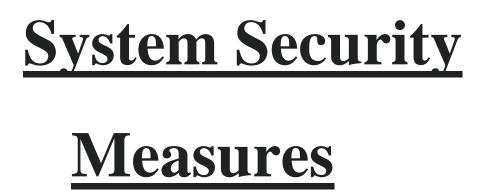

## **System Security Measures**

We respect the privacy of individual and will never do anything which will violate the personal space of clients. Therefore, there is no such privacy or security concern related to the personal information of the clients.

Also, we will never disclose the personal information of client such as Phone No., E-mail address, Location, etc. The client can trust on us and freely surf through our website. We do not and will never post their personal information without their consent.

A system is said to be secure if its resources are used and accessed as intended under all the circumstances, but no system can guarantee absolute security from several of the various threats and unauthorized access.

Security measures will be taken:

### Strong passwords:

This first measure is taken that users may used special characters in their passwords and password length must be 8 characters.

# Confidentiality

If any users is sharing their personal details in login form it will be secure safely as only users can access such information.

# Implementation Evaluation & Maintenance

## Implementation, Evaluation & Maintenance

### **Implementation:**

The implementation process is easy to carry out if the employees accept the changes in the organization. The process starts with planning for implementation where relationships among various tasks have to be identified and established, schedules for completing all the tasks should be prepared, cost estimates for various tasks have to be drawn up, and a reporting and control system has to be established.

Once the planning is done, the implementation process can be executed smoothly. The steps in the process include: organizing for implementation, developing procedures for implementation, training the users, acquiring hardware and software, developing forms for data collection, developing files for storage of data, testing the system, cutover, and documenting the system.

Implementation is a process of ensuring that the information system is operational.

### It involves –

- Constructing a new system from scratch
- Constructing a new system from the existing one.

Implementation allows the users to take over its operation for use and evaluation. It involves training the users to handle the system and plan for a smooth conversion

**Post-Implementation Evaluation Review (PIER):** PIER is a tool or standard approach for evaluating the outcome of the project and determines whether the project is producing the expected benefits to the processes, products or services. It enables the user to verify that the project or system has achieved its desired outcome within specified time period and planned cost.

PIER ensures that the project has met its goals by evaluating the development and management processes of the project.

### **Evaluation:**

After the MIS has been operating smoothly for a short period of time, an evaluation of each step in the design and of the final system performance should be made. Evaluation should not be delayed beyond the time when the system's analysts have completed most of the debugging. The longer the delay, the more difficult it will be for designer to remember important details.

The implementation process should be followed by evaluation of the implementation. The MIS can be evaluated for the efficiency with which the allocated resources are utilized in the development/implementation and the effectiveness of its usage after the implementation. Typically, there are challenges galore in implementing the MIS.

The top management's commitment toward the MIS implementation is the strongest defense that can be built up against all these challenges. The top management's support helps the organization to win over the different challenges and problems that can surface during the implementation.

Maintenance means restoring something to its original conditions. Enhancement means adding, modifying the code to support the changes in the user specification. System maintenance conforms the system to its original requirements and enhancement adds to system capability by incorporating new requirements.

Thus, maintenance changes the existing system, enhancement adds features to the existing system, and development replaces the existing system. It is an important part of system development that includes the activities which corrects errors in system design and implementation, updates the documents, and tests the data.

Control and maintenance of the system are the responsibilities of the line managers. Control of the systems means the operation of the system as it was designed to operate. Sometimes, well-intentioned people or operators may make unauthorized changes to improve the system, changes that are not approved or documented.

Maintenance is closely related to control. Maintenance is that ongoing activity that keeps the MIS at the highest levels of effectiveness and efficiency within cost constraints. Maintenance is directed towards reducing errors due to design,

### Maintenance Types:

System maintenance can be classified into three types –

- **Corrective Maintenance** Enables user to carry out the repairing and correcting leftover problems.
- **Adaptive Maintenance** Enables user to replace the functions of the programs.
- **Perfective Maintenance** Enables user to modify or enhance the programs according to the users' requirements and changing needs.

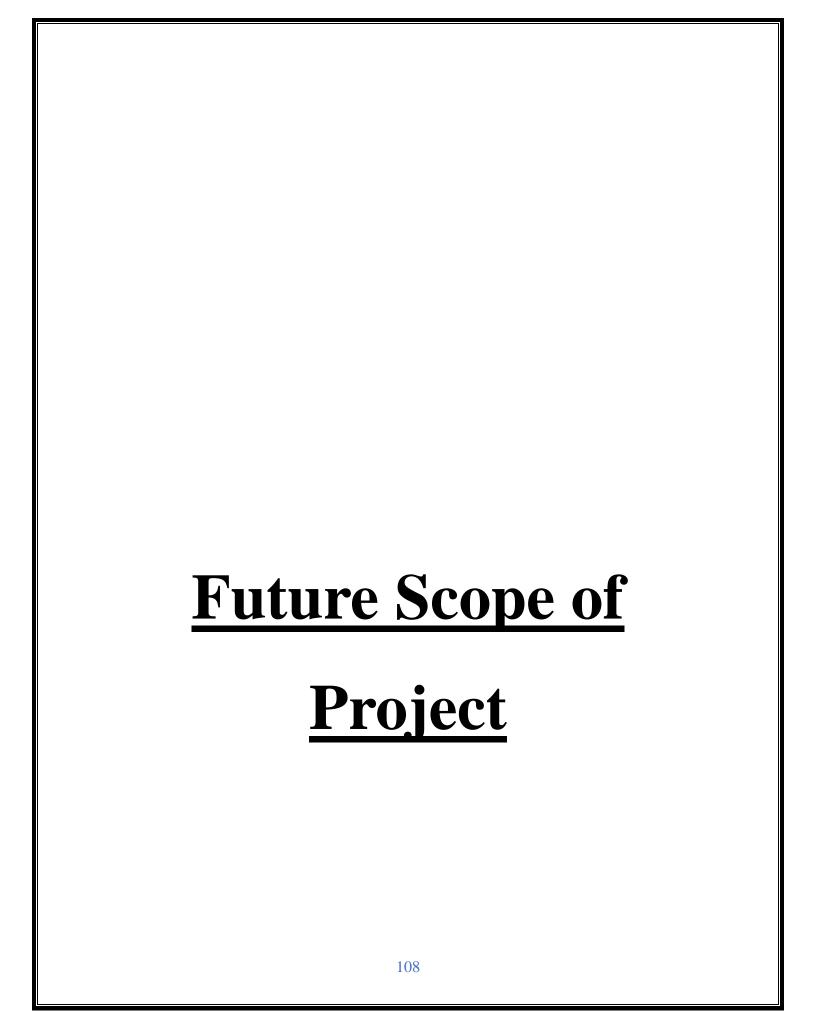

### **Future scope of project-**

### 1. Medical App will Save Patients Time as Well as Money

Going mobile now and then is everyone's call, be it surfing or paying an electricity bill or attending a doc with a serious illness. Everything has become handy and on your fingertips with the healthcare websites. To be more clear a medical website allows people to take care of themselves in the most effective way. Spending some cash and going out for a checkup makes it so hectic, on the other hand waiting for hours outside a clinic also gives pain in your head . So for that using a website is the best choice, to book a visit to your nearest doc.

## 2. Doctor's Response to Medical Applications

Doctors are efficiently involved with getting in touch through the website, be it recording the medical history of the patient or keeping a track of the other docs and responding accordingly.

### 3. Medical Apps are the Future

In the drift of technology and in the nooks where having a disease is surely a thing to worry about, medical websites are an amazing way to reach out for the apt doctor consultation which is needed. In conclusion, the future begins with such implementation and the outcome that leads to a happy space.

### 4. Future Planning

To be more clear about the online health industry there are various types of applications that are needed to be bought in with time for the upliftment of the core medical allowances, they are as follows-

- Core medical apps.
- Healthcare & fitness apps.
- Medication apps.
- Clinical interaction apps.
- Chronic care healthcare apps.
- Woman's healthcare apps.

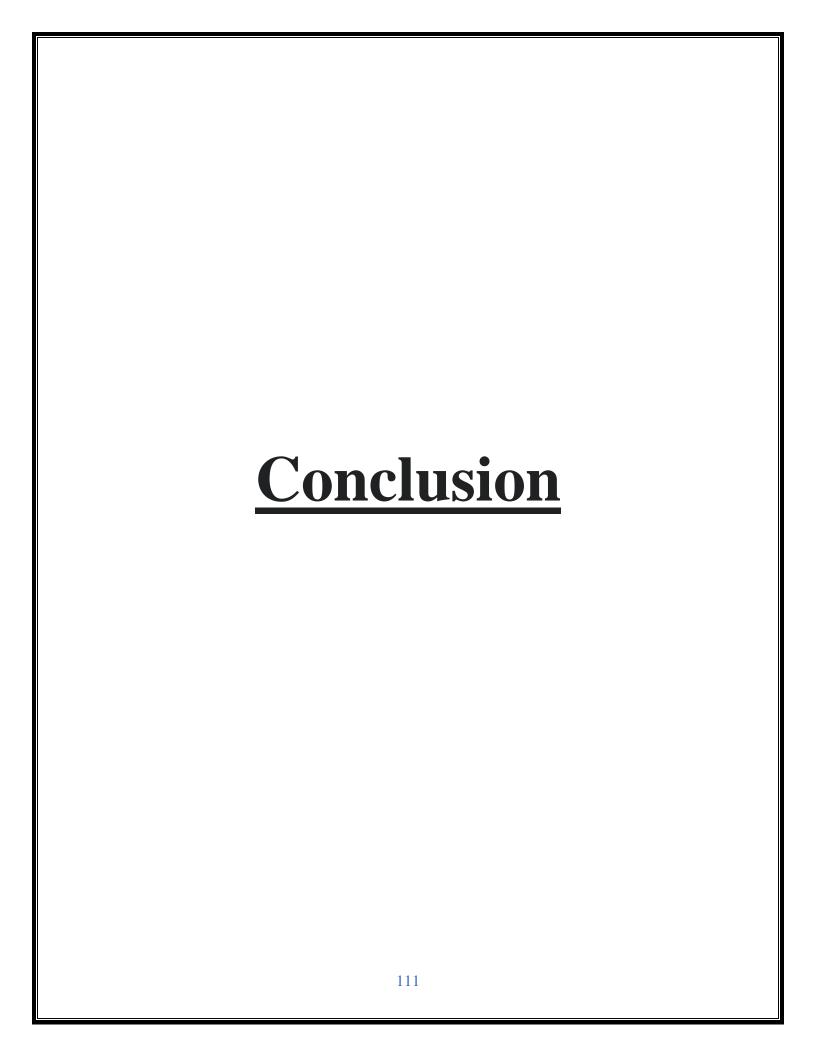

### **Conclusion**

India is growing in mass with an alteration and advancement straight in this age of technology which is speaking its own flaw by spreading its arc with an entire global reach into various core industries; well "online healthcare system" is one which has excelled with its tools and techniques, via various mobile applications and websites coming in the row. Keeping a track of the medical necessities as well as the tech inputs used by the doctors for an appointment with the patients, everything is now just a trick of a click. Moreover, each and every access is now an incredible show for the patients as well as the physicians. When it comes to following the medical diligence with healthcare mobile app and website development, it has its own value and worth amongst the people.

Healthcare mobility solutions are one of the leading sources of value for all the people who want an immediate reach towards their needful work to be done.

**For Example-** Nowadays making an appointment over a phone call or standing in cues just to take medicines is just so outdated when you have an excellent opportunity to ease out all your difficulties related to the medical requirements.

As people tend to do their important activities through smartphones/laptops on the move, the health website development can facilitate them to fix an appointment, avail services at doorstep, pay for the services online, communicate with the doctors, and the like. The healthcare website development is capable of transforming the medical and healthcare industry into a well defined and holistic care provider for person.

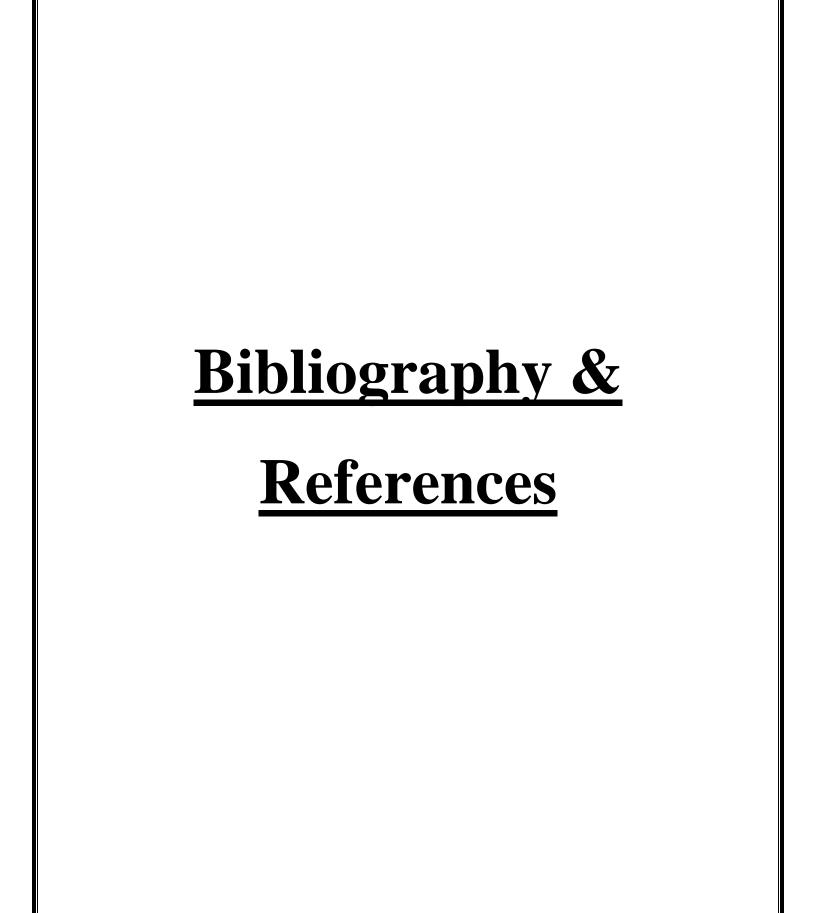

# **Bibliograpy & References-**

- <a href="https://formspree.io/">https://formspree.io/</a>
- https://api.covid19api.com/summary
- https://www.geeksforgeeks.org/
- <a href="https://www.tutorialspoint.com/">https://www.tutorialspoint.com/</a>
- <a href="https://www.javatpoint.com/">https://www.javatpoint.com/</a>